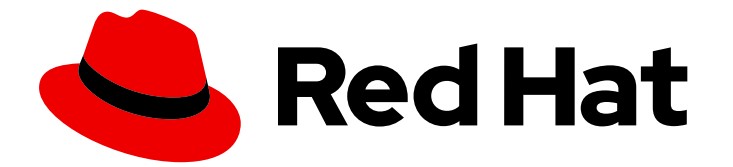

# Red Hat AMQ Streams 2.3

# AMQ Streams Kafka Bridge の使用

AMQ Streams Kafka Bridge を使用した Kafka クラスターへの接続

AMQ Streams Kafka Bridge を使用した Kafka クラスターへの接続

# 法律上の通知

Copyright © 2023 Red Hat, Inc.

The text of and illustrations in this document are licensed by Red Hat under a Creative Commons Attribution–Share Alike 3.0 Unported license ("CC-BY-SA"). An explanation of CC-BY-SA is available at

http://creativecommons.org/licenses/by-sa/3.0/

. In accordance with CC-BY-SA, if you distribute this document or an adaptation of it, you must provide the URL for the original version.

Red Hat, as the licensor of this document, waives the right to enforce, and agrees not to assert, Section 4d of CC-BY-SA to the fullest extent permitted by applicable law.

Red Hat, Red Hat Enterprise Linux, the Shadowman logo, the Red Hat logo, JBoss, OpenShift, Fedora, the Infinity logo, and RHCE are trademarks of Red Hat, Inc., registered in the United States and other countries.

Linux ® is the registered trademark of Linus Torvalds in the United States and other countries.

Java ® is a registered trademark of Oracle and/or its affiliates.

XFS ® is a trademark of Silicon Graphics International Corp. or its subsidiaries in the United States and/or other countries.

MySQL<sup>®</sup> is a registered trademark of MySQL AB in the United States, the European Union and other countries.

Node.js ® is an official trademark of Joyent. Red Hat is not formally related to or endorsed by the official Joyent Node.js open source or commercial project.

The OpenStack ® Word Mark and OpenStack logo are either registered trademarks/service marks or trademarks/service marks of the OpenStack Foundation, in the United States and other countries and are used with the OpenStack Foundation's permission. We are not affiliated with, endorsed or sponsored by the OpenStack Foundation, or the OpenStack community.

All other trademarks are the property of their respective owners.

# 概要

AMQ Streams Kafka Bridge では、HTTP ベースのクライアントと Kafka クラスターとの対話を可 能にする RESTful インターフェイスが提供されます。

# 目次

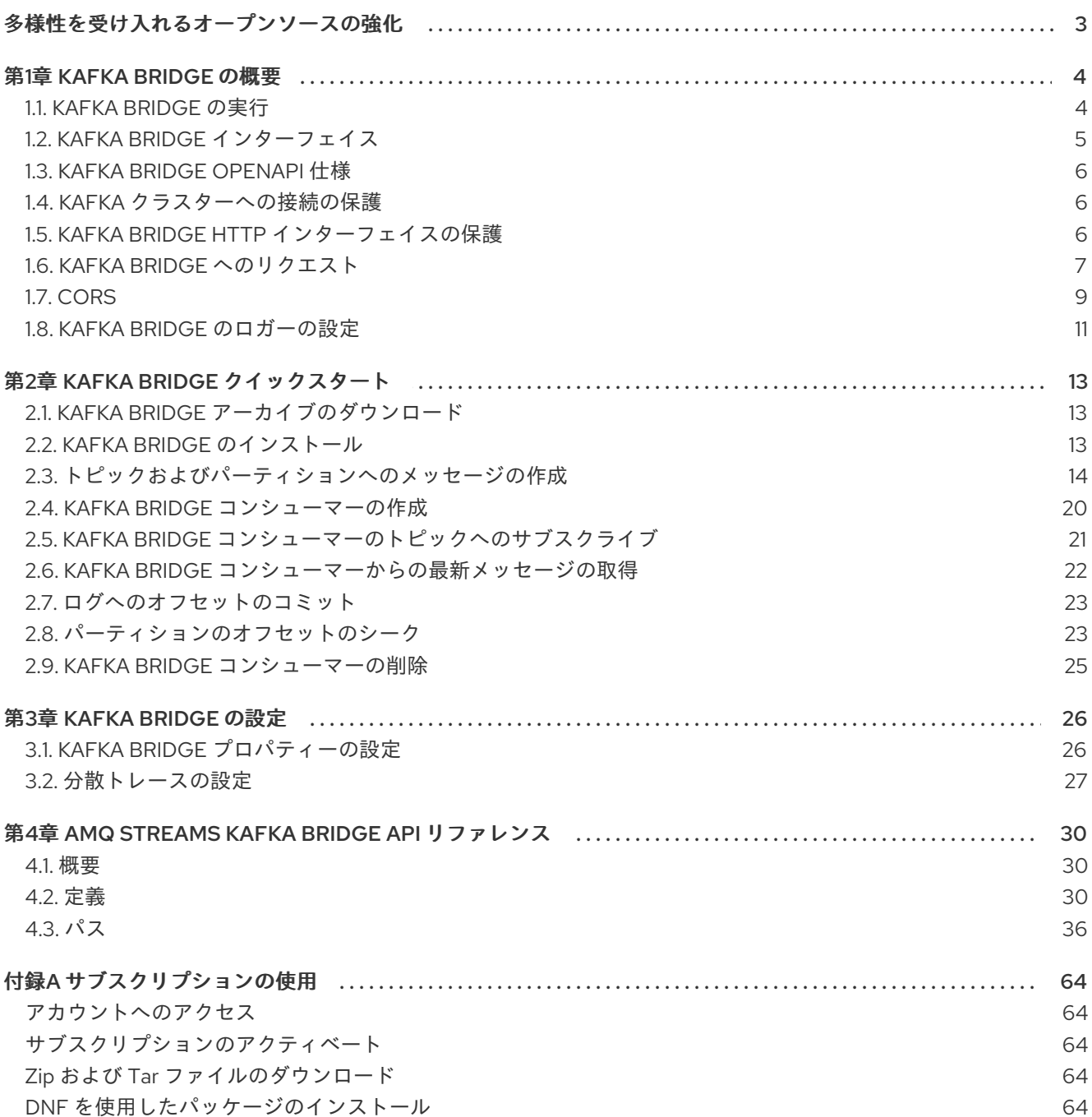

# 多様性を受け入れるオープンソースの強化

<span id="page-6-0"></span>Red Hat では、コード、ドキュメント、Web プロパティーにおける配慮に欠ける用語の置き換えに取り 組んでいます。まずは、マスター (master)、スレーブ (slave)、ブラックリスト (blacklist)、ホワイトリ スト (whitelist) の 4 つの用語の置き換えから始めます。この取り組みは膨大な作業を要するため、今後 [の複数のリリースで段階的に用語の置き換えを実施して参ります。詳細は、](https://www.redhat.com/en/blog/making-open-source-more-inclusive-eradicating-problematic-language)Red Hat CTO である Chris Wright のメッセージ をご覧ください。

# 第1章 KAFKA BRIDGE の概要

<span id="page-7-0"></span>AMQ Streams Kafka Bridge を使用して、Kafka クラスターに HTTP リクエストを送信します。

Kafka Bridge を使用して、HTTP クライアントアプリケーションを Kafka クラスターと統合できます。

# HTTP クライアント統合

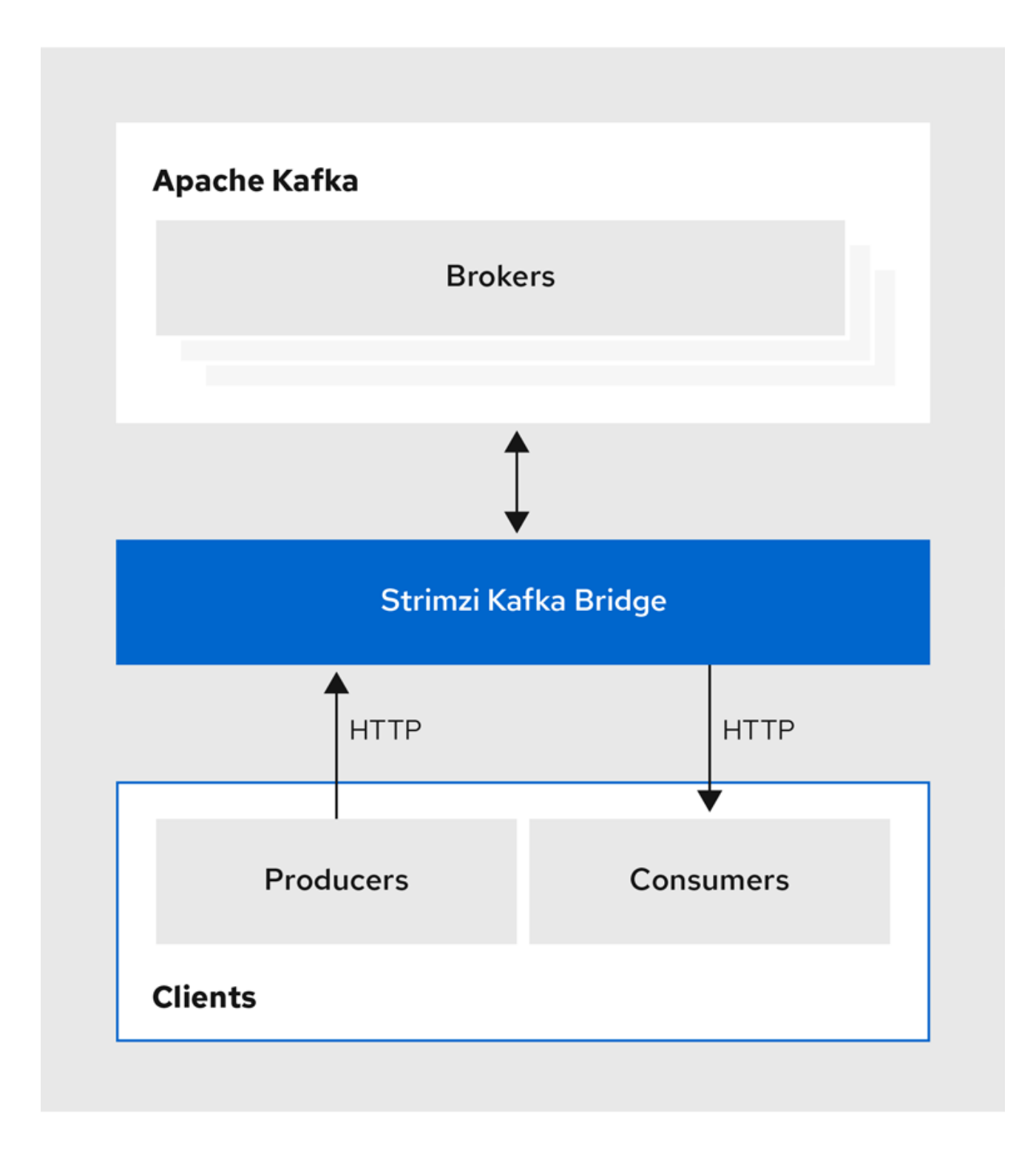

# <span id="page-7-1"></span>1.1. KAFKA BRIDGE の実行

AMQ Streams Kafka Bridge をインストールして、Kafka クラスターと同じ環境で実行します。

Kafka Bridge インストールアーティファクトをダウンロードしてホストマシンに追加できます。ローカ ル環境で Kafka Bridge を試すには、Kafka Bridge [クイックスタート](#page-22-0) を参照してください。

#### <span id="page-8-1"></span>1.1.1. OpenShift での Kafka Bridge の実行

OpenShift に AMQ Streams をデプロイした場合は、AMQ Streams Cluster Operator を使用して、 Kafka Bridge を OpenShift クラスターにデプロイできます。Kafka Bridge を **KafkaBridge** リソースと して設定およびデプロイします。Cluster Operator によって OpenShift namespace にデプロイされた 実行中の Kafka クラスターが必要です。OpenShift クラスターの外部で Kafka Bridge にアクセスするよ うにデプロイメントを設定できます。

Kafka Bridge を **KafkaBridge** [リソースとしてデプロイおよび設定する方法は、](https://access.redhat.com/documentation/ja-jp/red_hat_amq_streams/)AMQ Streams のドキュ メント を参照してください。

# <span id="page-8-0"></span>1.2. KAFKA BRIDGE インターフェイス

Kafka Bridge では、HTTP ベースのクライアントと Kafka クラスターとの対話を可能にする RESTful イ ンターフェイスが提供されます。 また、クライアントアプリケーションが Kafka プロトコルを変換す る必要なく、AMQ Streams で Web API コネクションの利点を活用できます。

API には **consumers** と **topics** の 2 つの主なリソースがあります。これらのリソースは、Kafka クラス ターでコンシューマーおよびプロデューサーと対話するためにエンドポイント経由で公開され、アクセ スが可能になります。リソースと関係があるのは Kafka ブリッジのみで、Kafka に直接接続されたコン シューマーやプロデューサーとは関係はありません。

#### 1.2.1. HTTP リクエスト

Kafka Bridge は、以下の方法で Kafka クラスターへの HTTP リクエストをサポートします。

- トピックにメッセージを送信する。
- トピックからメッセージを取得する。
- トピックのパーティションリストを取得する。
- コンシューマーを作成および削除する。
- コンシューマーをトピックにサブスクライブし、このようなトピックからメッセージを受信で きるようにする。
- コンシューマーがサブスクライブしているトピックの一覧を取得する。
- トピックからコンシューマーのサブスクライブを解除する。
- パーティションをコンシューマーに割り当てる。
- コンシューマーオフセットの一覧をコミットする。
- パーティションで検索して、コンシューマーが最初または最後のオフセットの位置、または指 定のオフセットの位置からメッセージを受信できるようにする。

上記の方法で、JSON レスポンスと HTTP レスポンスコードのエラー処理を行います。メッセージは JSON またはバイナリー形式で送信できます。

クライアントは、ネイティブの Kafka プロトコルを使用する必要なくメッセージを生成して使用できま す。

#### 関連情報

● AMQ Streams Kafka Bridge API [リファレンス](#page-49-0)

# <span id="page-9-0"></span>1.3. KAFKA BRIDGE OPENAPI 仕様

Kafka Bridge API は、OpenAPI 仕様 (OAS) を使用します。OAS は、HTTP API を記述および実装する ための標準フレームワークを提供します。

Kafka Bridge OpenAPI 仕様は JSON 形式です。OpenAPI JSON ファイルは、Kafka Bridge ソースダウ ンロードファイルの **src/main/resources/** [フォルダーにあります。ダウンロードファイルは、カスタ](https://access.redhat.com/jbossnetwork/restricted/listSoftware.html?downloadType=distributions&product=jboss.amq.streams&productChanged=yes) マーポータル から入手できます。

**[GET/openapi](#page-56-0)** メソッド を使用して、OpenAPI v2 仕様を JSON 形式で取得することもできます。

#### 関連情報

● OpenAPI [イニシアチブ](https://www.openapis.org/)

# <span id="page-9-1"></span>1.4. KAFKA クラスターへの接続の保護

Kafka Bridge と Kafka クラスターの間で以下を設定できます。

- TLS または SASL ベースの認証
- TLS 暗号化接続

[プロパティーファイル](#page-29-1) を使用して、認証用に Kafka Bridge を設定します。

また、Kafka ブローカーで ACL を使用して、Kafka Bridge での消費および生成が可能なトピックを制限 できます。

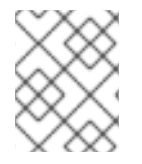

### 注記

OpenShift で Kafka Bridge [を実行している](#page-8-1) 場合は、**KafkaBridge** リソースを使用して認 証を設定します。

# <span id="page-9-2"></span>1.5. KAFKA BRIDGE HTTP インターフェイスの保護

Kafka Bridge では、HTTP クライアントと Kafka Bridge の間の認証と暗号化は直接サポートされていま せん。クライアントから Kafka Bridge に送信されるリクエストは、認証または暗号化なしで送信されま す。リクエストには、HTTPS ではなく HTTP を使用する必要があります。

Kafka Bridge は、次のツールと組み合わせて、保護できます。

- Kafka Bridge にアクセスできる Pod を定義するネットワークポリシーとファイアウォール
- リバースプロキシー (OAuth 2.0 など)
- API ゲートウェイ

# <span id="page-10-0"></span>1.6. KAFKA BRIDGE へのリクエスト

データ形式と HTTP ヘッダーを指定し、有効なリクエストが Kafka Bridge に送信されるようにします。

#### 1.6.1. Content-Type ヘッダー

API リクエストおよびレスポンス本文は、常に JSON としてエンコードされます。

● コンシューマー操作の実行時に、POST リクエストの本文が空でない場合は、以下の Content-**Type** ヘッダーが含まれている必要があります。

Content-Type: application/vnd.kafka.v2+json

プロデューサー操作を行う場合に、**POST** リクエストには、生成されるメッセージの 埋め込み データ形式 を示す **Content-Type** ヘッダーを指定する必要があります。これは **json** または **binary** のいずれかになります。

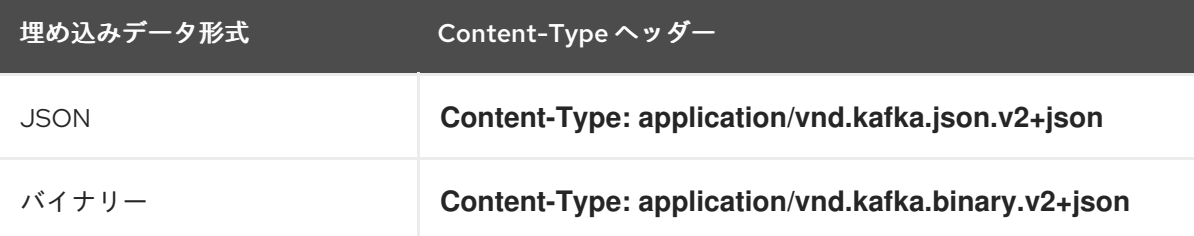

次のセクションで説明されているように、埋め込みデータ形式はコンシューマーごとに設定されます。

**POST** リクエストの本文が空の場合は、**Content-Type** を設定しないでください。空の本文を使用し て、デフォルト値のコンシューマーを作成できます。

#### 1.6.2. 埋め込みデータ形式

埋め込みデータ形式は、Kafka メッセージが Kafka Bridge によりプロデューサーからコンシューマーに HTTP で送信される際の形式です。サポート対象の埋め込みデータ形式には、JSON とバイナリーの 2 種類があります。

**/consumers/groupid** エンドポイントを使用してコンシューマーを作成する場合、**POST** リクエスト本 文で JSON またはバイナリーいずれかの埋め込みデータ形式を指定する必要があります。これは、以下 の例のように **format** フィールドで指定します。

<span id="page-10-1"></span>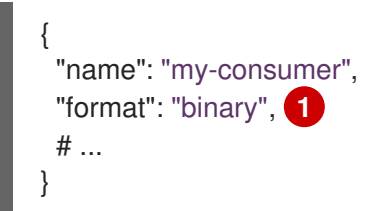

[1](#page-10-1)

バイナリー埋め込みデータ形式。

コンシューマーの作成時に指定する埋め込みデータ形式は、コンシューマーが消費する Kafka メッセー ジのデータ形式と一致する必要があります。

バイナリー埋め込みデータ形式を指定する場合は、以降のプロデューサーリクエストで、リクエスト本 文にバイナリーデータが Base64 でエンコードされた文字列として含まれる必要があります。たとえ ば、**/topics/topicname** エンドポイントを使用してメッセージを送信する場合は、**records.value** を

Base64 でエンコードする必要があります。

```
{
 "records": [
  {
   "key": "my-key",
   "value": "ZWR3YXJkdGhldGhyZWVsZWdnZWRjYXQ="
  },
 ]
}
```
プロデューサーリクエストには、埋め込みデータ形式に対応する **Content-Type** ヘッダーも含まれる必 要があります (例: **Content-Type: application/vnd.kafka.binary.v2+json**)。

1.6.3. メッセージの形式

**/topics** エンドポイントを使用してメッセージを送信する場合は、**records** パラメーターのリクエスト 本文にメッセージペイロードを入力します。

**records** パラメーターには、以下のオプションフィールドを含めることができます。

- Message **headers**
- Message **key**
- Message **value**
- Destination **partition**

#### /topics への **POST** リクエストの例

```
1
    バイナリー形式のヘッダー値。Base64 としてエンコードされます。
  curl -X POST \
   http://localhost:8080/topics/my-topic \
   -H 'content-type: application/vnd.kafka.json.v2+json' \
   -d '{
    "records": [
       {
         "key": "my-key",
         "value": "sales-lead-0001"
         "partition": 2
         "headers": [
          {
           "key": "key1",
           "value": "QXBhY2hlIEthZmthIGlzIHRoZSBib21iIQ==" 1
          }
         ]
       },
    ]
  }'
```
<span id="page-11-0"></span>1.6.4. Accept ヘッダー

コンシューマーを作成したら、以降のすべての GET リクエストには **Accept** ヘッダーが以下のような 形式で含まれる必要があります。

Accept: application/vnd.kafka.**EMBEDDED-DATA-FORMAT**.v2+json

**EMBEDDED-DATA-FORMAT** は **json** または **binary** です。

たとえば、サブスクライブされたコンシューマーのレコードを JSON 埋め込みデータ形式で取得する場 合、この Accept ヘッダーが含まれるようにします。

Accept: application/vnd.kafka.json.v2+json

# <span id="page-12-0"></span>1.7. CORS

通常、HTTP クライアントは、異なるドメイン間でリクエストを発行することはできません。

たとえば、Kafka クラスターとともにデプロイした Kafka Bridge が、**http://my-bridge.io** ドメインを使 用してアクセスできるとします。HTTP クライアントは URL を使用して Kafka Bridge と対話し、Kafka クラスターを介してメッセージを交換できます。ただし、クライアントは **http://my-webapplication.io** ドメインで Web アプリケーションとして実行されています。クライアント (ソース) ド メインは Kafka Bridge (ターゲット) ドメインとは異なります。クライアントからのリクエストは、 same-origin ポリシーの制限が原因で、失敗します。Cross-Origin Resource Sharing (CORS) を使用す ると、この状況を回避できます。

CORS では、異なるドメイン上のオリジンソース間での シンプルな リクエストおよび プリフライト リ クエストが可能です。

シンプルなリクエストは、**GET**、**HEAD**、**POST** のメソッドを使った標準的なリクエストに適していま す。

プリフライトリクエストは、実際のリクエストが安全に送信できることを確認する最初のチェックとし て HTTP OPTIONS リクエストを送信します。確認時に、実際のリクエストが送信されます。プリフラ イトリクエストは、**PUT** や **DELETE** など、より高い安全性が求められるメソッドや、非標準のヘッ ダーを使用するメソッドに適しています。

すべてのリクエストには、HTTP リクエストのソースであるヘッダーの origins 値が必要です。

CORS を使用すると、Kafka Bridge HTTP の設定で Kafka クラスターへのアクセスに使用可能なメソッ ドおよび元の URL を指定できます。

#### Kafka Bridge の CORS 設定例

# ... http.cors.enabled=true http.cors.allowedOrigins=http://my-web-application.io http.cors.allowedMethods=GET,POST,PUT,DELETE,OPTIONS,PATCH

1.7.1. シンプルなリクエスト

たとえば、この単純なリクエストヘッダーは、元の URL を **http://my-web-application.io** と指定しま す。

Origin: http://my-web-application.io

ヘッダー情報は、レコード消費のリクエストに追加されます。

curl -v -X GET **HTTP-BRIDGE-ADDRESS**/consumers/my-group/instances/my-consumer/records \ -H 'Origin: http://my-web-application.io'\ -H 'content-type: application/vnd.kafka.v2+json'

Kafka Bridge からのレスポンスでは、**Access-Control-Allow-Origin** ヘッダーが返されます。これに は、HTTP リクエストをブリッジに発行できるドメインのリストが含まれています。

<span id="page-13-0"></span>HTTP/1.1 200 OK Access-Control-Allow-Origin: \* **1**

[1](#page-13-0) アスタリスク (**\***) が返されると、どのドメインからでもリソースにアクセスできるという意味で す。

1.7.2. プリフライトリクエスト

最初のプリフライトリクエストは、**OPTIONS** メソッドを使って Kafka Bridge に送信されます。 HTTP OPTIONS リクエストはヘッダー情報を送信し、Kafka Bridge が実際のリクエストを許可することを確 認します。

ここで、プリフライトリクエストは、**http://my-web-application.io** からの **POST** リクエストが有効で あることを確認します。

<span id="page-13-2"></span><span id="page-13-1"></span>OPTIONS /my-group/instances/my-consumer/subscription HTTP/1.1 Origin: http://my-web-application.io Access-Control-Request-Method: POST **1** Access-Control-Request-Headers: Content-Type **2**

[1](#page-13-1) Kafka Bridge では、実際のリクエストが **POST** リクエストであると警告が送信されます。

実際のリクエストは **Content-Type** ヘッダーと共に送信されます。

**OPTIONS** は、プリフライトリクエストのヘッダー情報に追加されます。

curl -v -X OPTIONS -H 'Origin: http://my-web-application.io' \ -H 'Access-Control-Request-Method: POST' \ -H 'content-type: application/vnd.kafka.v2+json'

Kafka Bridge は最初のリクエストにレスポンスし、リクエストが受け入れられることを確認します。レ スポンスヘッダーは、許可されるオリジン、メソッド、およびヘッダーを返します。

HTTP/1.1 200 OK Access-Control-Allow-Origin: http://my-web-application.io Access-Control-Allow-Methods: GET,POST,PUT,DELETE,OPTIONS,PATCH Access-Control-Allow-Headers: content-type

オリジンまたはメソッドが拒否されると、エラーメッセージが返されます。

プリフライトリクエストで確認されたため、実際のリクエストには **Access-Control-Request-Method** ヘッダーは必要ありませんが、元のヘッダーが必要です。

[2](#page-13-2)

curl -v -X POST **HTTP-BRIDGE-ADDRESS**/topics/bridge-topic \ -H 'Origin: http://my-web-application.io' \ -H 'content-type: application/vnd.kafka.v2+json'

このレスポンスは、送信元 URL が許可されることを示します。

HTTP/1.1 200 OK Access-Control-Allow-Origin: http://my-web-application.io

#### 関連情報

● Fetch [CORS](https://fetch.spec.whatwg.org/) 仕様

# <span id="page-14-0"></span>1.8. KAFKA BRIDGE のロガーの設定

Kafka Bridge OpenAPI 仕様で定義されている操作ごとに異なるログレベルを設定できます。

操作にはそれぞれ、対応の API エンドポイントがあり、このエンドポイントを通して、ブリッジが HTTP クライアントからリクエストを受信します。各エンドポイントのログレベルを変更すると、受信 および送信 HTTP リクエストに関する詳細なログ情報を作成できます。

ロガーは **log4j.properties** ファイルで定義されます。このファイルには **healthy** および **ready** エンドポ イントの以下のデフォルト設定が含まれています。

log4j.logger.http.openapi.operation.healthy=WARN, out log4j.additivity.http.openapi.operation.healthy=false log4j.logger.http.openapi.operation.ready=WARN, out log4j.additivity.http.openapi.operation.ready=false

その他すべての操作のログレベルは、デフォルトで **INFO** に設定されます。ロガーは以下のように フォーマットされます。

log4j.logger.http.openapi.operation.**<operation\_id>**

**<operation\_id>** は、特定の操作の識別子です。

Open API 仕様で定義されている操作のリスト

- **createConsumer**
- **deleteConsumer**
- **subscribe**
- **unsubscribe**
- **poll**
- **assign**
- **commit**
- **send**
- **sendToPartition**
- **seekToBeginning**
- **seekToEnd**
- **seek**
- **healthy**
- **ready**
- **openapi**

# 第2章 KAFKA BRIDGE クイックスタート

<span id="page-16-0"></span>このクイックスタートを使用して、ローカルの開発環境で AMQ Streams の Kafka Bridge を試すことが できます。

次の方法を学習します。

- Kafka クラスターのトピックおよびパーティションへのメッセージを生成する。
- Kafka Bridge コンシューマーを作成する。
- 基本的なコンシューマー操作を実行する (たとえば、コンシューマーをトピックにサブスクライ ブする、生成したメッセージを取得するなど)。

このクイックスタートでは、HTTP リクエストはターミナルにコピーアンドペーストできる curl コマン ドを使用します。

前提条件を確認し、本章に指定されている順序でタスクを行うようにしてください。

このクイックスタートでは、JSON 形式でメッセージを生成および消費します。

#### クイックスタートの前提条件

● Kafka クラスターがホストマシンで実行している。

# <span id="page-16-1"></span>2.1. KAFKA BRIDGE アーカイブのダウンロード

AMQ Streams Kafka Bridge の zip 形式のディストリビューションをダウンロードできます。

#### 手順

● [カスタマーポータル](https://access.redhat.com/jbossnetwork/restricted/listSoftware.html?downloadType=distributions&product=jboss.amq.streams&productChanged=yes) から、最新バージョンの AMQ Streams Kafka Bridge アーカイブをダウン ロードします。

# <span id="page-16-2"></span>2.2. KAFKA BRIDGE のインストール

Kafka Bridge アーカイブで提供されるスクリプトを使用して、Kafka Bridge をインストールします。イ ンストールアーカイブで提供される **application.properties** ファイルは、デフォルト設定を提供しま す。

次のデフォルトプロパティーの値は、Kafka Bridge がポート 8080 でリクエストをリッスンするように 設定します。

#### デフォルトの設定プロパティー

http.enabled=true http.host=0.0.0.0 http.port=8080

#### 前提条件

● Kafka Bridge [インストールアーカイブがダウンロードされている。](#page-16-1)

手順

- 1. まだ行っていない場合は、Kafka Bridge インストールアーカイブを任意のディレクトリーに展 開します。
- 2. 設定プロパティーをパラメーターとして使用して、Kafka Bridge スクリプトを実行します。 以下に例を示します。

./bin/kafka\_bridge\_run.sh --config-file=**<path>**/application.properties

3. インストールが成功したことをログで確認します。

HTTP-Kafka Bridge started and listening on port 8080 HTTP-Kafka Bridge bootstrap servers localhost:9092

#### 次のステップ

● [トピックおよびパーティションへのメッセージを生成します。](#page-20-0)

# <span id="page-17-0"></span>2.3. トピックおよびパーティションへのメッセージの作成

Kafka Bridge で、トピックエンドポイントを使用して Kafka トピックへのメッセージを JSON 形式で生 成します。

[topics](#page-58-0) エンドポイントを使用して、トピックへのメッセージを JSON 形式で生成できます。リクエスト 本文でメッセージの宛先パーティションを指定できます。[partitions](#page-63-0) エンドポイントは、すべてのメッ セージに対して単一の宛先パーティションをパスパラメーターとして指定するための代替方法を提供し ます。

この手順では、メッセージは **bridge-quickstart-topic** と呼ばれるトピックに生成されます。

#### 前提条件

● Kafka クラスターにはトピックが1つあり、そのトピックは3つのパーティションに分割され ている。

**kafka-topics.sh** ユーティリティーを使用してトピックを作成できます。

3 つのパーティションを使用したトピック作成の例

bin/kafka-topics.sh --bootstrap-server localhost:9092 --create --topic bridge-quickstart-topic - -partitions 3 --replication-factor 1

#### トピックが作成されたことの確認

bin/kafka-topics.sh --bootstrap-server localhost:9092 --describe --topic bridge-quickstarttopic

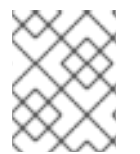

#### 注記

OpenShift に AMQ Streams をデプロイした場合は、**KafkaTopic** カスタムリソースを使 用してトピックを作成できます。

- 手順
	- 1. Kafka Bridge を使用して、作成したトピックに 3 つのメッセージを生成します。

```
curl -X POST \
 http://localhost:8080/topics/bridge-quickstart-topic \
 -H 'content-type: application/vnd.kafka.json.v2+json' \
 -d '{
  "records": [
     {
        "key": "my-key",
        "value": "sales-lead-0001"
     },
     {
        "value": "sales-lead-0002",
        "partition": 2
     },
     {
        "value": "sales-lead-0003"
     }
  ]
}'
```
- **sales-lead-0001 は、キーのハッシュに基づいてパーティションに送信されます。**
- **sales-lead-0002 は、パーティション 2 に直接送信されます。**
- **sales-lead-0003** は、ラウンドロビン方式を使用して **bridge-quickstart-topic** トピックの パーティションに送信されます。
- 2. リクエストが正常に行われると、Kafka Bridge は **offsets** 配列を **200** コードと **application/vnd.kafka.v2+json** の **content-type** ヘッダーとともに返します。各メッセージ で、**offsets** 配列は以下を記述します。
	- メッセージが送信されたパーティション。
	- パーティションの現在のメッセージオフセット。

```
レスポンス例
```

```
#...
{
 "offsets":[
   {
    "partition":0,
    "offset":0
  },
   {
    "partition":2,
    "offset":0
  },
   {
    "partition":0,
    "offset":1
```
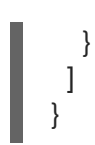

# 追加のトピックリクエスト

他の curl リクエストを実行して、トピックおよびパーティションに関する情報を見つけます。

### トピックの一覧表示

curl - X GET \ http://localhost:8080/topics

# レスポンス例

```
[
    strimzi_store_topic",
 "__strimzi-topic-operator-kstreams-topic-store-changelog",
 "bridge-quickstart-topic",
 "my-topic"
]
```
#### トピック設定およびパーティションの詳細の取得

```
curl -X GET \
 http://localhost:8080/topics/bridge-quickstart-topic
```
# レスポンス例

```
{
 "name": "bridge-quickstart-topic",
 "configs": {
  "compression.type": "producer",
  "leader.replication.throttled.replicas": "",
  "min.insync.replicas": "1",
  "message.downconversion.enable": "true",
  "segment.jitter.ms": "0",
  "cleanup.policy": "delete",
  "flush.ms": "9223372036854775807",
  "follower.replication.throttled.replicas": "",
  "segment.bytes": "1073741824",
  "retention.ms": "604800000",
  "flush.messages": "9223372036854775807",
  "message.format.version": "2.8-IV1",
  "max.compaction.lag.ms": "9223372036854775807",
  "file.delete.delay.ms": "60000",
  "max.message.bytes": "1048588",
  "min.compaction.lag.ms": "0",
  "message.timestamp.type": "CreateTime",
  "preallocate": "false",
  "index.interval.bytes": "4096",
  "min.cleanable.dirty.ratio": "0.5",
  "unclean.leader.election.enable": "false",
  "retention.bytes": "-1",
```

```
"delete.retention.ms": "86400000",
 "segment.ms": "604800000",
 "message.timestamp.difference.max.ms": "9223372036854775807",
 "segment.index.bytes": "10485760"
},
"partitions": [
 {
  "partition": 0,
  "leader": 0,
  "replicas": [
    {
     "broker": 0,
     "leader": true,
     "in_sync": true
    },
    {
     "broker": 1,
     "leader": false,
     "in_sync": true
    },
    {
     "broker": 2,
     "leader": false,
     "in_sync": true
    }
  ]
 },
 {
  "partition": 1,
  "leader": 2,
  "replicas": [
    {
     "broker": 2,
     "leader": true,
     "in_sync": true
    },
    {
     "broker": 0,
     "leader": false,
     "in_sync": true
    },
    {
     "broker": 1,
     "leader": false,
     "in_sync": true
    }
  \mathbf{I}},
 {
  "partition": 2,
  "leader": 1,
  "replicas": [
    {
     "broker": 1,
     "leader": true,
     "in_sync": true
```

```
},
     {
       "broker": 2,
      "leader": false,
      "in_sync": true
     },
     {
       "broker": 0,
      "leader": false,
      "in_sync": true
     }
   ]
  }
 ]
}
```
特定のトピックのパーティションの一覧表示

curl -X GET \ http://localhost:8080/topics/bridge-quickstart-topic/partitions

```
レスポンス例
```

```
\lceil{
  "partition": 0,
  "leader": 0,
  "replicas": [
    {
     "broker": 0,
     "leader": true,
     "in_sync": true
    },
    {
     "broker": 1,
     "leader": false,
     "in_sync": true
    },
    {
     "broker": 2,
     "leader": false,
     "in_sync": true
    }
  ]
 },
 {
   "partition": 1,
  "leader": 2,
  "replicas": [
    {
     "broker": 2,
     "leader": true,
     "in_sync": true
    },
    {
```

```
"broker": 0,
     "leader": false,
     "in_sync": true
    },
    {
     "broker": 1,
     "leader": false,
     "in_sync": true
    }
  ]
 },
 {
  "partition": 2,
  "leader": 1,
  "replicas": [
    {
     "broker": 1,
     "leader": true,
     "in_sync": true
    },
    {
     "broker": 2,
     "leader": false,
     "in_sync": true
    },
    {
     "broker": 0,
     "leader": false,
     "in_sync": true
   }
  ]
 }
]
```
特定のトピックパーティションの詳細の一覧表示

```
curl -X GET \
 http://localhost:8080/topics/bridge-quickstart-topic/partitions/0
```

```
レスポンス例
```

```
{
 "partition": 0,
"leader": 0,
"replicas": [
  {
   "broker": 0,
   "leader": true,
   "in_sync": true
  },
  {
   "broker": 1,
   "leader": false,
   "in_sync": true
  },
```

```
{
    "broker": 2,
    "leader": false,
    "in_sync": true
   }
 ]
}
```
特定のトピックパーティションのオフセットの一覧表示

curl -X GET \ http://localhost:8080/topics/bridge-quickstart-topic/partitions/0/offsets

```
レスポンス例
```

```
{
 "beginning_offset": 0,
 "end_offset": 1
}
```
# 次のステップ

[トピックおよびパーティションへのメッセージを作成したら、](#page-24-1)Kafka Bridge コンシューマーを作成しま す。

# 関連情報

- POST [/topics/{topicname}](#page-58-0)
- POST [/topics/{topicname}/partitions/{partitionid}](#page-63-0)

# <span id="page-23-0"></span>2.4. KAFKA BRIDGE コンシューマーの作成

Kafka クラスターでコンシューマー操作を実行するには、まず [consumers](#page-41-0) エンドポイントを使用してコ ンシューマーを作成する必要があります。コンシューマーは Kafka Bridge コンシューマー と呼ばれま す。

# 手順

1. **bridge-quickstart-consumer-group** という名前の新しいコンシューマーグループに Kafka Bridge コンシューマーを作成します。

```
curl -X POST http://localhost:8080/consumers/bridge-quickstart-consumer-group \
 -H 'content-type: application/vnd.kafka.v2+json' \
 -d '{
  "name": "bridge-quickstart-consumer",
  "auto.offset.reset": "earliest",
  "format": "json",
  "enable.auto.commit": false,
  "fetch.min.bytes": 512,
  "consumer.request.timeout.ms": 30000
 }'
```
- <span id="page-24-1"></span>コンシューマーには **bridge-quickstart-consumer** という名前を付け、埋め込みデータ形式 は **json** として設定します。
- 一部の基本的な設定が定義されます。
- コンシューマーはログへのオフセットに自動でコミットしません。これ は、**enable.auto.commit** が **false** に設定されているからです。このクイックスタートで は、オフセットを後で手作業でコミットします。 リクエストが正常に行われると、Kafka Bridge はレスポンス本文でコンシューマー ID (**instance\_id**) とベース URL (**base\_uri**) を **200** コードとともに返します。

レスポンス例

```
#...
{
 "instance_id": "bridge-quickstart-consumer",
 "base_uri":"http://<bridge_id>-bridge-service:8080/consumers/bridge-quickstart-
consumer-group/instances/bridge-quickstart-consumer"
}
```
2. ベース URL (**base\_uri**) をコピーし、このクイックスタートの他のコンシューマー操作で使用し ます。

# 次のステップ

Kafka Bridge [コンシューマーが作成されたので、このコンシューマーをトピックにサブスクライブでき](#page-24-0) ます。

#### 関連情報

• POST / consumers/{groupid}

# <span id="page-24-0"></span>2.5. KAFKA BRIDGE コンシューマーのトピックへのサブスクライブ

Kafka Bridge コンシューマーを作成したら、[subscription](#page-53-0) エンドポイントを使用して1つ以上のトピッ クにサブスクライブします。サブスクライブすると、コンシューマーはトピックに生成されたすべての メッセージの受信を開始します。

#### 手順

前述の [トピックおよびパーティションへのメッセージの作成](#page-20-0) の手順ですでに作成した **bridgequickstart-topic** トピックに、コンシューマーをサブスクライブします。

```
curl -X POST http://localhost:8080/consumers/bridge-quickstart-consumer-
group/instances/bridge-quickstart-consumer/subscription \
 -H 'content-type: application/vnd.kafka.v2+json' \
 -d '{
  "topics": [
     "bridge-quickstart-topic"
  ]
}'
```

```
topics 配列には、例のような単一のトピック、または複数のトピックを含めることができま
す。正規表現に一致する複数のトピックにコンシューマーをサブスクライブする場合
は、topics 配列の代わりに topic_pattern 文字列を使用できます。
```
リクエストが正常に行われると、Kafka Bridge によって **204** (No Content) コードのみが返され ます。

#### 次のステップ

Kafka Bridge [コンシューマーをトピックにサブスクライブしたら、コンシューマーからメッセージを取](#page-25-0) 得 できます。

#### 関連情報

● POST / consumers/ {groupid}/instances/ {name} / subscription

# <span id="page-25-0"></span>2.6. KAFKA BRIDGE コンシューマーからの最新メッセージの取得

[records](#page-51-0) エンドポイントからデータを要求して、Kafka Bridge コンシューマーから最新のメッセージを 取得します。実稼働環境では、HTTP クライアントはこのエンドポイントを繰り返し (ループで) 呼び出 すことができます。

#### 手順

- 1. [トピックおよびパーティションへのメッセージの作成](#page-20-0) の説明に従い、Kafka Bridge コンシュー マーに新たなメッセージを生成します。
- 2. **GET** リクエストを **records** エンドポイントに送信します。

curl -X GET http://localhost:8080/consumers/bridge-quickstart-consumergroup/instances/bridge-quickstart-consumer/records \ -H 'accept: application/vnd.kafka.json.v2+json'

Kafka Bridge コンシューマーを作成し、サブスクライブすると、最初の GET リクエストによっ て空のレスポンスが返されます。これは、ポーリング操作がリバランスプロセスを開始して パーティションを割り当てるからです。

3. 手順 2 を繰り返し、Kafka Bridge コンシューマーからメッセージを取得します。 Kafka Bridge は、レスポンス本文でメッセージの配列 (トピック名、キー、値、パーティショ ン、オフセットの記述) を **200** コードとともに返します。メッセージはデフォルトで最新のオ フセットから取得されます。

```
HTTP/1.1 200 OK
content-type: application/vnd.kafka.json.v2+json
#...
\sqrt{2}{
   "topic":"bridge-quickstart-topic",
  "key":"my-key",
  "value":"sales-lead-0001",
  "partition":0,
  "offset":0
 },
  {
  "topic":"bridge-quickstart-topic",
  "key":null,
  "value":"sales-lead-0003",
   "partition":0,
```
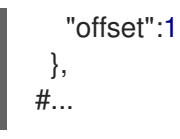

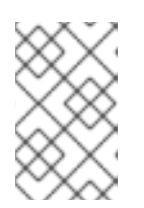

#### 注記

[空のレスポンスが返される場合は、トピックおよびパーティションへのメッセー](#page-20-0) ジの作成 の説明に従い、コンシューマーに対して追加のレコードを生成し、 メッセージの取得を再試行します。

#### 次のステップ

Kafka Bridge コンシューマーからメッセージを取得したら[、ログへのオフセットのコミット](#page-26-0) を行いま す。

#### 関連情報

GET [/consumers/{groupid}/instances/{name}/records](#page-51-0)

# <span id="page-26-0"></span>2.7. ログへのオフセットのコミット

[offsets](#page-45-0) エンドポイントを使用して、Kafka Bridge コンシューマーによって受信されるすべてのメッ [セージに対して、手動でオフセットをログにコミットします。この操作が必要なのは、前述の](#page-24-1) Kafka Bridge コンシューマーの作成 で作成した Kafka Bridge コンシューマー が **enable.auto.commit** の設定 で **false** に指定されているからです。

#### 手順

**bridge-quickstart-consumer** のオフセットをログにコミットします。

curl -X POST http://localhost:8080/consumers/bridge-quickstart-consumergroup/instances/bridge-quickstart-consumer/offsets

リクエスト本文は送信されないので、オフセットはコンシューマーによって受信されたすべて のレコードに対してコミットされます。あるいは、リクエスト本文に、オフセットをコミット するトピックとパーティションを指定する配列 ([OffsetCommitSeekList](#page-36-0)) を含めることもでき ます。

リクエストが正常に行われると、Kafka Bridge は **204** コードのみを返します。

#### 次のステップ

オフセットをログにコミットしたら、[オフセットのシーク](#page-27-0) 用のエンドポイントを試してみてください。

#### 関連情報

POST [/consumers/{groupid}/instances/{name}/offsets](#page-45-0)

# <span id="page-26-1"></span>2.8. パーティションのオフセットのシーク

[positions](#page-46-0) エンドポイントを使用して、Kafka Bridge コンシューマーを設定し、パーティションのメッ セージを特定のオフセットから取得し、さらに最新のオフセットから取得します。これは Apache Kafka では、シーク操作と呼ばれます。

### <span id="page-27-0"></span>手順

1. **quickstart-bridge-topic** トピックで、パーティション 0 の特定のオフセットをシークします。

```
curl -X POST http://localhost:8080/consumers/bridge-quickstart-consumer-
group/instances/bridge-quickstart-consumer/positions \
 -H 'content-type: application/vnd.kafka.v2+json' \
 -d '{
  "offsets": [
     {
        "topic": "bridge-quickstart-topic",
        "partition": 0,
        "offset": 2
     }
  ]
}'
```
リクエストが正常に行われると、Kafka Bridge は **204** コードのみを返します。

2. **GET** リクエストを **records** エンドポイントに送信します。

curl -X GET http://localhost:8080/consumers/bridge-quickstart-consumergroup/instances/bridge-quickstart-consumer/records \ -H 'accept: application/vnd.kafka.json.v2+json'

Kafka Bridge は、シークしたオフセットからのメッセージを返します。

3. 同じパーティションの最後のオフセットをシークし、デフォルトのメッセージ取得動作を復元 します。今回は、[positions/end](#page-49-1) エンドポイントを使用します。

```
curl -X POST http://localhost:8080/consumers/bridge-quickstart-consumer-
group/instances/bridge-quickstart-consumer/positions/end \
 -H 'content-type: application/vnd.kafka.v2+json' \
 -d '{
   "partitions": [
     {
        "topic": "bridge-quickstart-topic",
        "partition": 0
     }
  ]
}'
```
リクエストが正常に行われると、Kafka Bridge は別の **204** コードを返します。

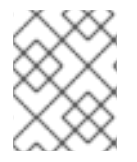

# 注記

[positions/beginning](#page-48-0) エンドポイントを使用して、1 つ以上のパーティションの最初のオフ セットをシークすることもできます。

# 次のステップ

このクイックスタートでは、AMQ Streams Kafka Bridge を使用して Kafka クラスターの一般的な操作 をいくつか実行しました。これで、先ほど作成した Kafka Bridge [コンシューマーの削除](#page-28-0) が可能になり ます。

#### 関連情報

- POST [/consumers/{groupid}/instances/{name}/positions](#page-46-0)
- POST [/consumers/{groupid}/instances/{name}/positions/beginning](#page-48-0)
- POST [/consumers/{groupid}/instances/{name}/positions/end](#page-49-1)

# <span id="page-28-0"></span>2.9. KAFKA BRIDGE コンシューマーの削除

このクイックスタートで使用した Kafa Bridge コンシューマーを削除します。

# 手順

**DELETE** リクエストを [instances](#page-42-0) エンドポイントに送信して、Kafka Bridge コンシューマーを  $\bullet$ 削除します。

curl -X DELETE http://localhost:8080/consumers/bridge-quickstart-consumergroup/instances/bridge-quickstart-consumer

リクエストが正常に行われると、Kafka Bridge は **204** コードを返します。

#### 関連情報

DELETE [/consumers/{groupid}/instances/{name}](#page-42-0)

# 第3章 KAFKA BRIDGE の設定

<span id="page-29-0"></span>設定プロパティーを使用して Kafka Bridge のデプロイメントを設定します。Kafka を設定し、Kafka と の対話に必要な HTTP 接続の詳細を指定します。設定プロパティーを使用して、Kafka Bridge で分散ト レースを有効にして使用することもできます。分散トレースを使用すると、分散システムのアプリケー ション間におけるトランザクションの進捗を追跡できます。

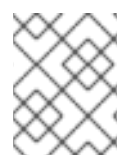

# 注記

[OpenShift](#page-8-1) で Kafka Bridge を実行 しているときに **KafkaBridge** リソースを使用してプ ロパティーを設定します。

# <span id="page-29-1"></span>3.1. KAFKA BRIDGE プロパティーの設定

この手順では、Kafka Bridge によって使用される Kafka および HTTP 接続プロパティーの設定方法を説 明します。

Kafka 関連のプロパティーに適切な接頭辞を使用して、他の Kafka クライアントと同様に Kafka Bridge を設定します。

- **kafka.** は、サーバー接続やセキュリティーなど、プロデューサーとコンシューマーに適用され る一般的な設定用です。
- **kafka.consumer.** は、コンシューマーにのみ渡されるコンシューマー固有の設定用です。
- **kafka.producer.** は、プロデューサーにのみ渡されるプロデューサー固有の設定用です。

HTTP プロパティーは、Kafka クラスターへの HTTP アクセスを有効にする他に、CPRS (Cross-Origin Resource Sharing) により Kafka Bridge のアクセス制御を有効化または定義する機能を提供します。 CORS は、複数のオリジンから指定のリソースにブラウザーでアクセスできるようにする HTTP メカニ ズムです。CORS を設定するには、許可されるリソースオリジンのリストと、それらにアクセスする HTTP メソッドを定義します。リクエストの追加の HTTP ヘッダーには Kafka クラスターへのアクセス が許可される CORS オリジンが記述されています。

#### 前提条件

Kafka Bridge [インストールアーカイブがダウンロードされている。](#page-16-1)

#### 手順

- 1. Kafka Bridge インストールアーカイブで提供される **application.properties** ファイルを編集し ます。 プロパティーファイルを使用して、Kafka および HTTP 関連のプロパティーを指定します。
	- a. Kafka コンシューマーおよびプロデューサーに固有のプロパティーなど、標準の Kafka 関連 のプロパティーを設定します。 以下を使用します。
		- **kafka.bootstrap.servers**: Kafka クラスターへのホスト/ポート接続を定義する。
		- **kafka.producer.acks**: HTTP クライアントに確認を提供する。
		- **kafka.consumer.auto.offset.reset**: Kafka のオフセットのリセットを管理する方法を決 定する。

Kafka プロパティーの設定に関する詳細は、Apache Kafka の Web サイトを参照してく

<span id="page-30-4"></span><span id="page-30-3"></span><span id="page-30-2"></span><span id="page-30-1"></span>[1](#page-30-1) [2](#page-30-2)  $\mathbf{3}$  $\mathbf{3}$  $\mathbf{3}$ [4](#page-30-4) Kafka プロパティーの設定に関する詳細は、[Apache](http://kafka.apache.org) Kafka の Web サイトを参照してく ださい。 b. Kafka クラスターへの HTTP アクセスを有効にするために HTTP 関連のプロパティーを設 定します。 以下に例を示します。 8080 番ポートで Kafka Bridge をリッスンするデフォルトの HTTP 設定。 CORS を有効にするには **true** に設定します。 許可される CORS オリジンのコンマ区切りリスト。URL または Java 正規表現を使用 できます。 CORS で許可される HTTP メソッドのコンマ区切りリスト。 bridge.id=my-bridge http.enabled=true http.host=0.0.0.0 http.port=8080 **1** http.cors.enabled=true **2** http.cors.allowedOrigins=https://strimzi.io **3** http.cors.allowedMethods=GET,POST,PUT,DELETE,OPTIONS,PATCH **4**

2. 設定ファイルを作成します。

#### <span id="page-30-0"></span>3.2. 分散トレースの設定

分散トレースを有効にして、Kafka Bridge で使用され、生成されたメッセージと、クライアントアプリ ケーションからの HTTP リクエストをトレースします。

トレースを有効にするプロパティーは **application.properties** ファイルにあります。分散トレースを有 効にするには、以下を実行します。

- 使用するトレースを有効にするには、**bridge.tracing** プロパティーの値を設定します。使用で きる値は **jaeger** および **opentelemetry** です。
- トレースの環境変数を設定します。

デフォルト設定では、OpenTelemetry または OpenTracing に基づいて Jaeger トレースシステムを実 装できます。

OpenTelemetry および OpenTracing は、トレースデータをメトリクスデータの スパン として収集する ための API 仕様です。スパンは特定の操作を表します。トレースは、1 つ以上のスパンのコレクション です。

トレースは、Kafka Bridge で以下の場合に生成されます。

- Kafka からコンシューマー HTTP クライアントにメッセージを送信します。
- プロデューサー HTTP クライアントからメッセージを受信して Kafka に送信します。

Jaeger は必要な API を実装し、分析用にユーザーインターフェイスでトレースデータを視覚化しま す。

エンドツーエンドのトレーシングを設定するために、HTTP クライアントでトレーシングを設定する必 要があります。

### 注意

OpenTracing プロジェクトがアーカイブされ、AMQ Streams では OpenTracing のサポートが廃止され ました。

#### 前提条件

● Kafka Bridge [インストールアーカイブがダウンロードされている。](#page-16-1)

#### 手順

1. Kafka Bridge インストールアーカイブで提供される **application.properties** ファイルを編集し ます。

使用するトレースを有効にするには、**bridge.tracing** プロパティーを使用します。

#### OpenTelemetry を有効にする設定例

<span id="page-31-0"></span>#bridge.tracing=jaeger **1** bridge.tracing=opentelemetry **2**

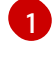

[2](#page-31-1)

[1](#page-31-2)

[2](#page-31-3)

[1](#page-31-4)

<span id="page-31-1"></span>OpenTracing を有効にするためのプロパティー (非推奨)。ここではコメントはそのまま残 します。

OpenTelemetry を有効にするためのプロパティーはコメント解除されます。

トレースを有効にすると、Kafka Bridge スクリプトの実行時にトレースを初期化します。

- 2. 設定ファイルを作成します。
- 3. トレーシングの環境変数を設定します。

#### OpenTelemetry の環境変数

<span id="page-31-3"></span><span id="page-31-2"></span>OTEL\_SERVICE\_NAME=my-tracing-service **1** OTEL\_EXPORTER\_JAEGER\_ENDPOINT=http://localhost:14250 **2**

- OpenTelemetry トレーサーサービスの名前。
	- ポート 14250 でスパンをリッスンする Jaeger コレクターエンドポイント。

#### OpenTracing の環境変数

<span id="page-31-5"></span><span id="page-31-4"></span>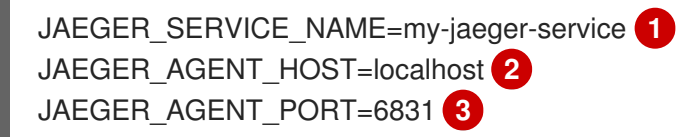

<span id="page-31-6"></span>OpenTracing Jaeger トレーサーサービスの名前。

[2](#page-31-5) スパンをリッスンする Jaeger エージェントと通信するためのホスト名。

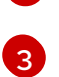

Jaeger エージェントと通信するためのポート。ポート 6831 は Jaeger エージェントに よって公開されます。

4. プロパティーを有効にしてトレース用に Kafka Bridge スクリプトを実行します。

#### OpenTelementry を有効にした状態での Kafka Bridge の実行

./bin/kafka\_bridge\_run.sh --config-file=**<path>**/application.properties

Kafka Bridge の内部コンシューマーとプロデューサーが有効になり、トレースできるようにな りました。

#### 3.2.1. OpenTelemetry でのトレースシステムの指定

デフォルトの Jaeger システムの代わりに、OpenTelemetry でサポートされる他のトレースシステムを 指定できます。

OpenTelemetry で別のトレースシステムを使用する場合は、以下の手順を実施します。

- 1. トレースシステムのライブラリーを Kafka クラスパスに追加します。
- 2. トレースシステムの名前を追加のエクスポーター環境変数として追加します。

#### Jaeger を使用しない場合の追加の環境変数

<span id="page-32-1"></span><span id="page-32-0"></span>OTEL\_SERVICE\_NAME=mv-tracing-service OTEL\_TRACES\_EXPORTER=zipkin **1** OTEL\_EXPORTER\_ZIPKIN\_ENDPOINT=http://localhost:9411/api/v2/spans **2**

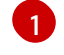

トレースシステムの名前。この例では、Zipkin を指定します。

 $\overline{2}$  $\overline{2}$  $\overline{2}$ スパンをリッスンする特定の選択されたエクスポーターのエンドポイント。この例では、 Zipkin エンドポイントが指定されています。

#### 関連情報

● OpenTelemetry [エクスポーターの値](https://github.com/open-telemetry/opentelemetry-java/tree/main/sdk-extensions/autoconfigure#exporters)

# <span id="page-33-0"></span>第4章 AMQ STREAMS KAFKA BRIDGE API リファレンス

# <span id="page-33-1"></span>4.1. 概要

AMQ Streams Kafka Bridge は、HTTP ベースのクライアントアプリケーションを Kafka クラスターと 統合するための REST API を提供します。API を使用して、ネイティブの Kafka プロトコルではなく、 HTTP を介してコンシューマーを作成および管理し、レコードを送受信できます。

4.1.1. バージョン情報

バージョン : 0.1.0

4.1.2. タグ

- コンシューマー: Kafka クラスターにコンシューマーを作成し、トピックのサブスクライブ、処 理されたレコードの取得、オフセットのコミットなどの一般的なアクションを実行するための コンシューマー操作。
- プロデューサー: 指定されたトピックまたはトピックパーティションにレコードを送信するプロ デューサー操作。
- シーク:コンシューマーが特定のオフセット位置からメッセージの受信を開始できるようにする シーク操作。
- トピック: 指定されたトピックまたはトピックパーティションにメッセージを送信するトピック 操作。任意で、リクエストにメッセージキーを含めます。トピックとトピックメタデータを取 得することもできます。

4.1.3. 消費されるアイテム

**application/json**

4.1.4. 生成されるアイテム

**application/json**

# <span id="page-33-2"></span>4.2. 定義

# <span id="page-33-3"></span>4.2.1. AssignedTopicPartitions

型 :< string, < integer (int32) > array > マップ

# <span id="page-33-4"></span>4.2.2. BridgeInfo

Kafka Bridge インスタンスに関する情報。

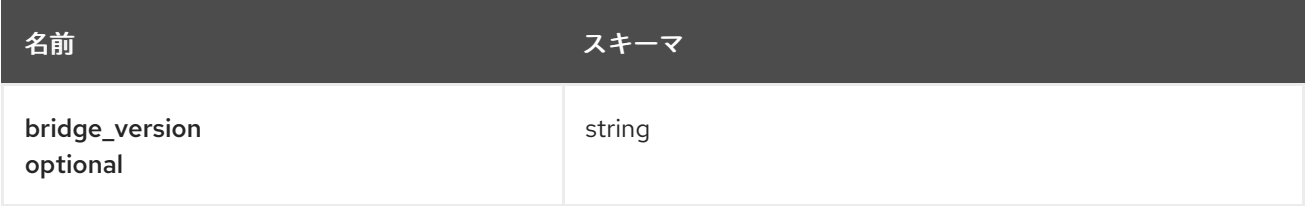

# <span id="page-34-1"></span>4.2.3. Consumer

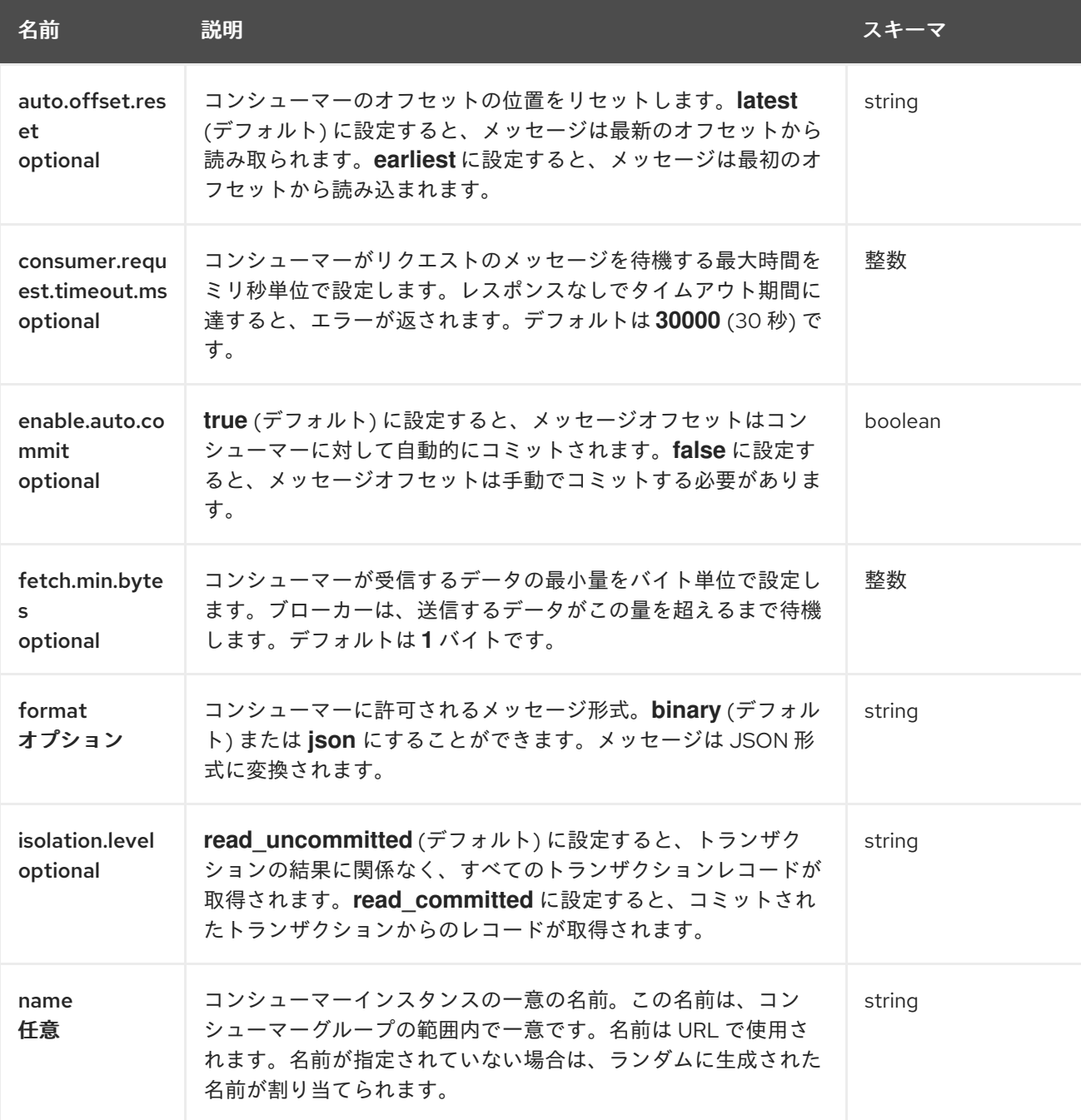

# <span id="page-34-0"></span>4.2.4. ConsumerRecord

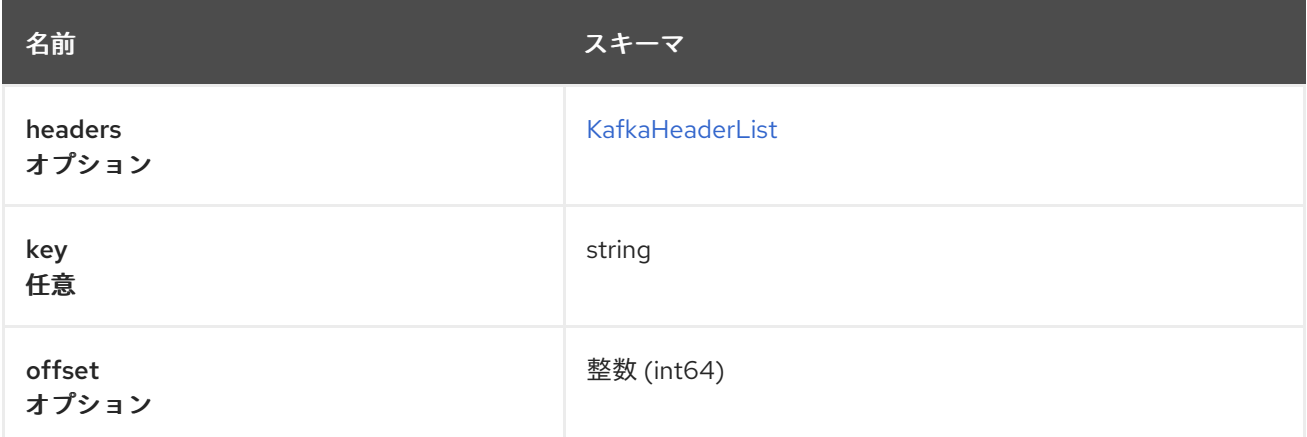

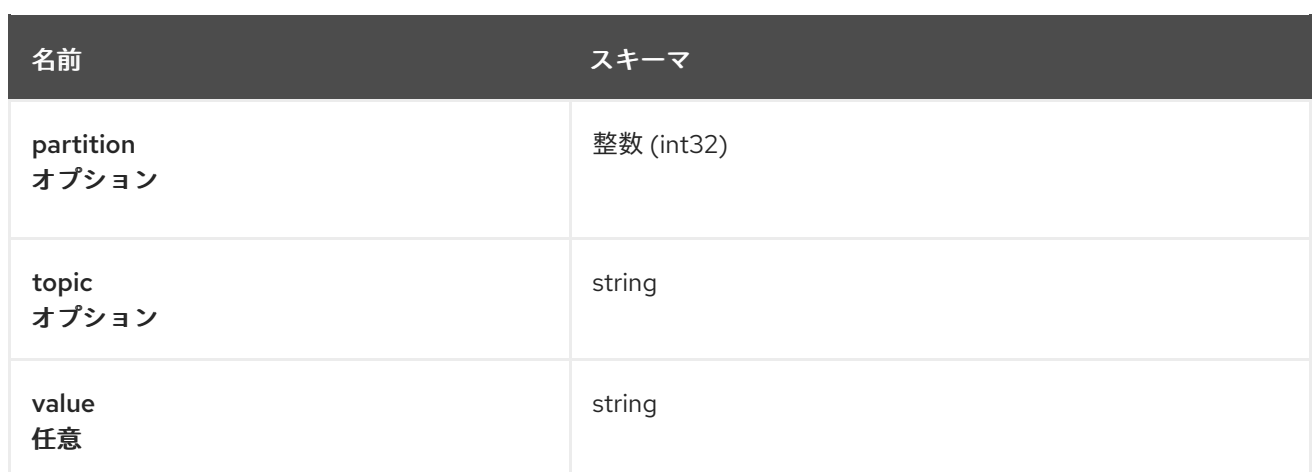

# <span id="page-35-3"></span>4.2.5. ConsumerRecordList

型: < [ConsumerRecord](#page-34-0) > 配列

# <span id="page-35-1"></span>4.2.6. CreatedConsumer

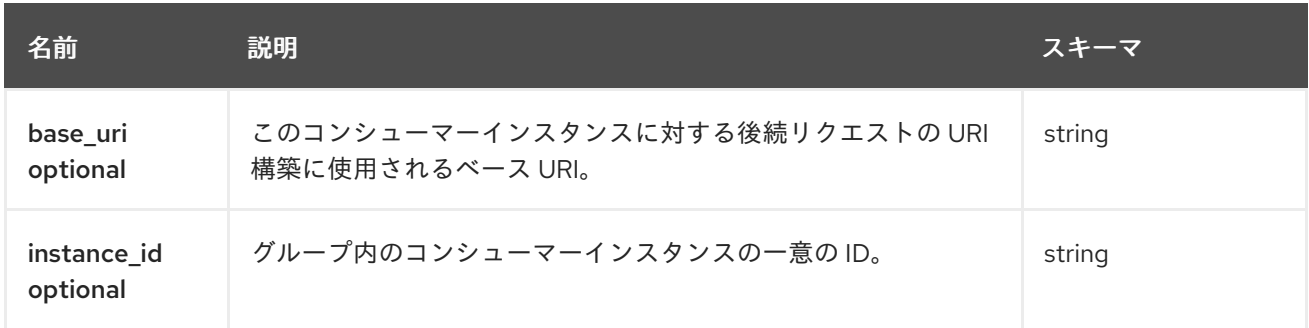

# <span id="page-35-2"></span>4.2.7. エラー

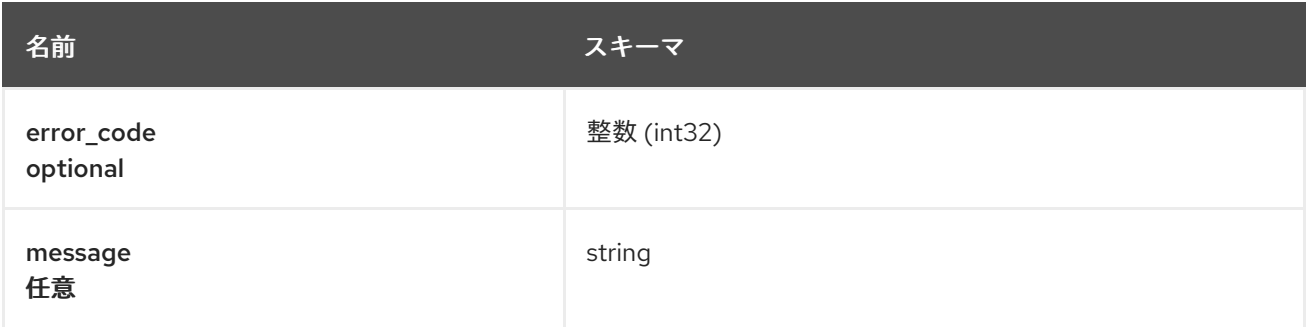

# <span id="page-35-0"></span>4.2.8. KafkaHeader

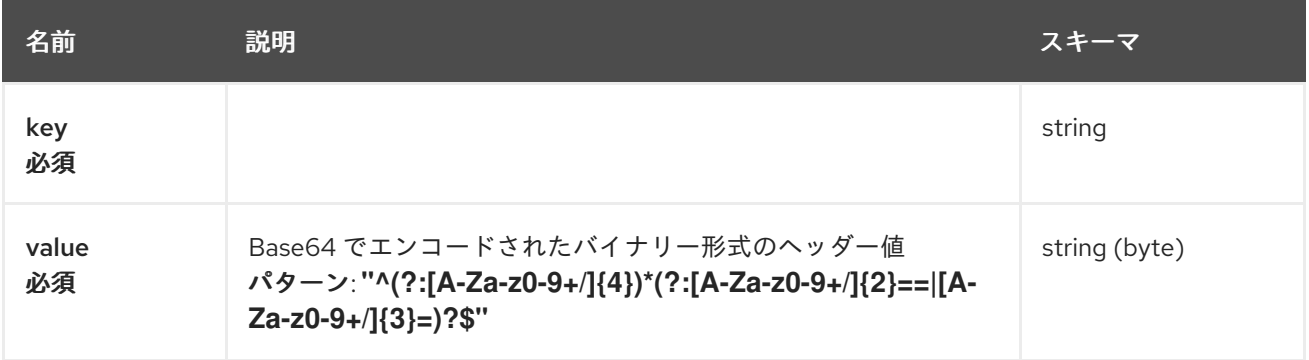

# <span id="page-36-1"></span>4.2.9. KafkaHeaderList

型: < [KafkaHeader](#page-35-0) > 配列

# <span id="page-36-2"></span>4.2.10. OffsetCommitSeek

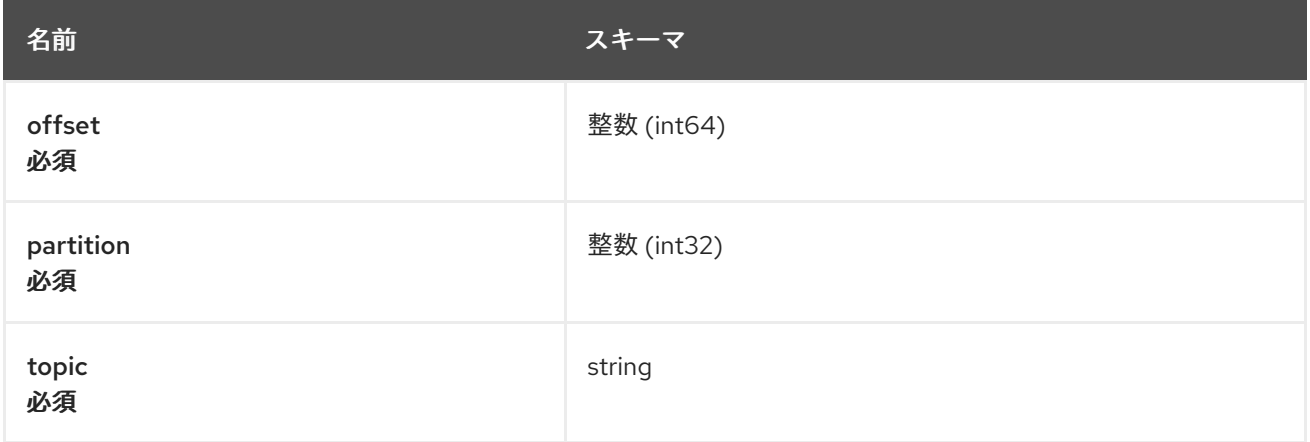

# <span id="page-36-0"></span>4.2.11. OffsetCommitSeekList

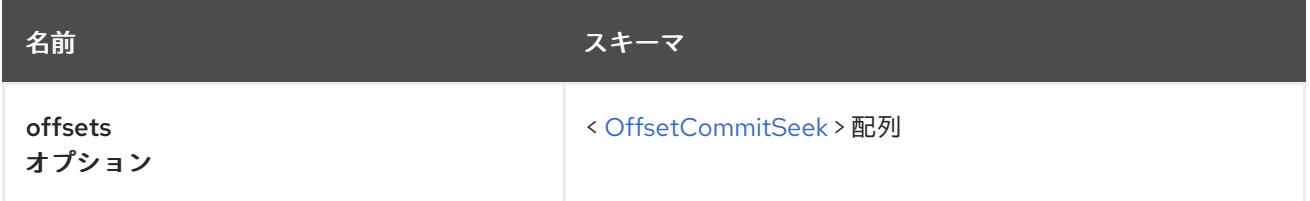

# <span id="page-36-3"></span>4.2.12. OffsetRecordSent

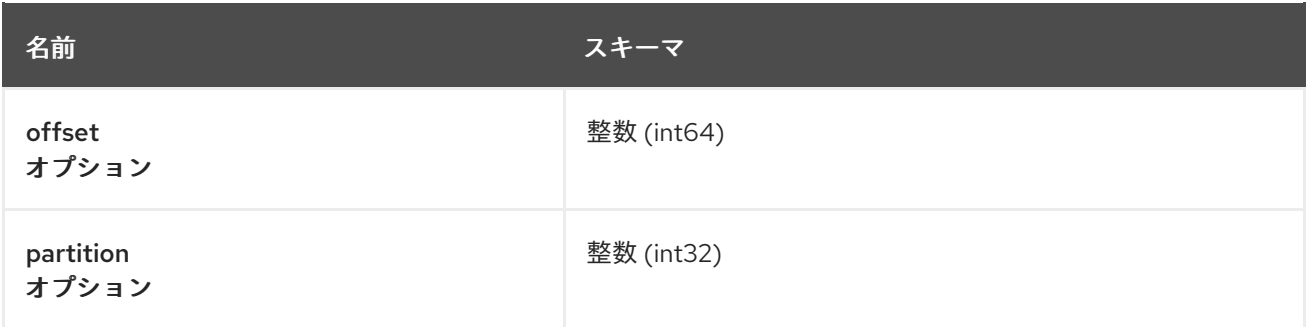

# <span id="page-36-4"></span>4.2.13. OffsetRecordSentList

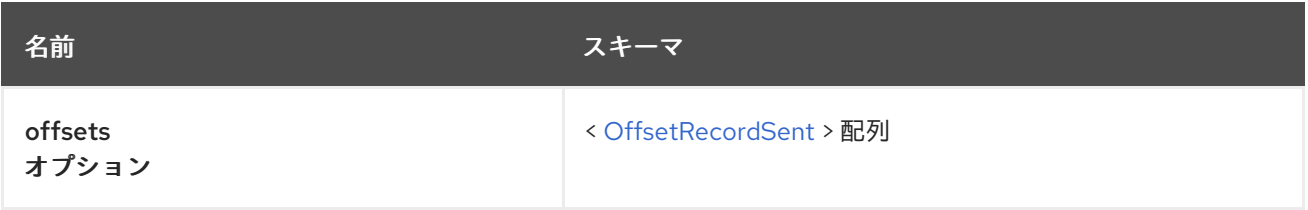

# 4.2.14. OffsetsSummary

<span id="page-37-4"></span>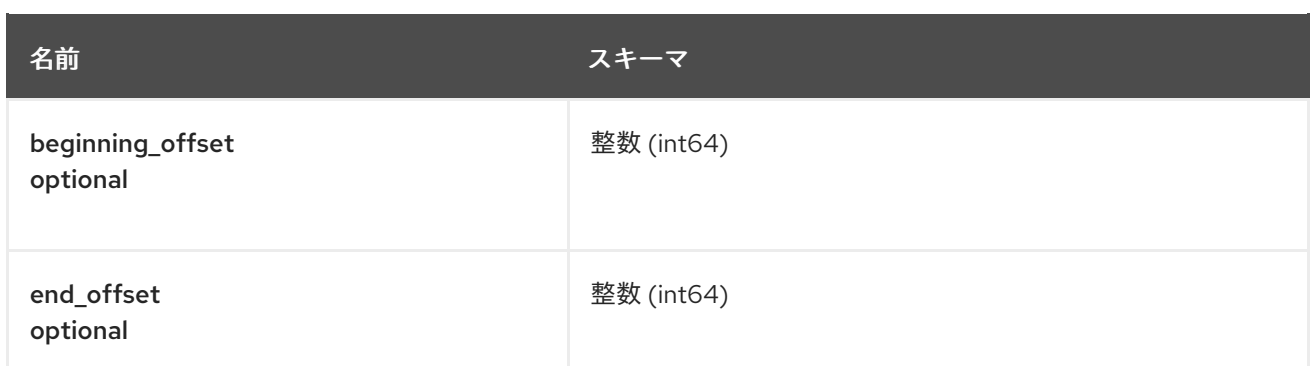

# <span id="page-37-0"></span>4.2.15. パーティション

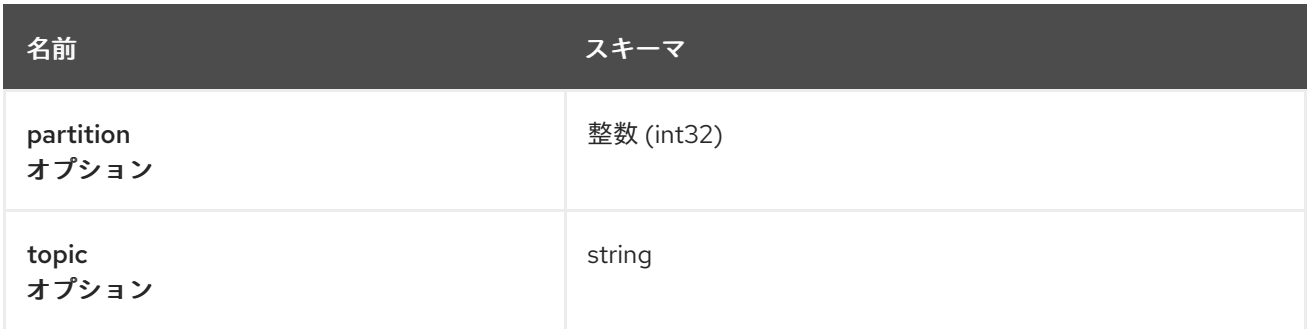

# <span id="page-37-2"></span>4.2.16. PartitionMetadata

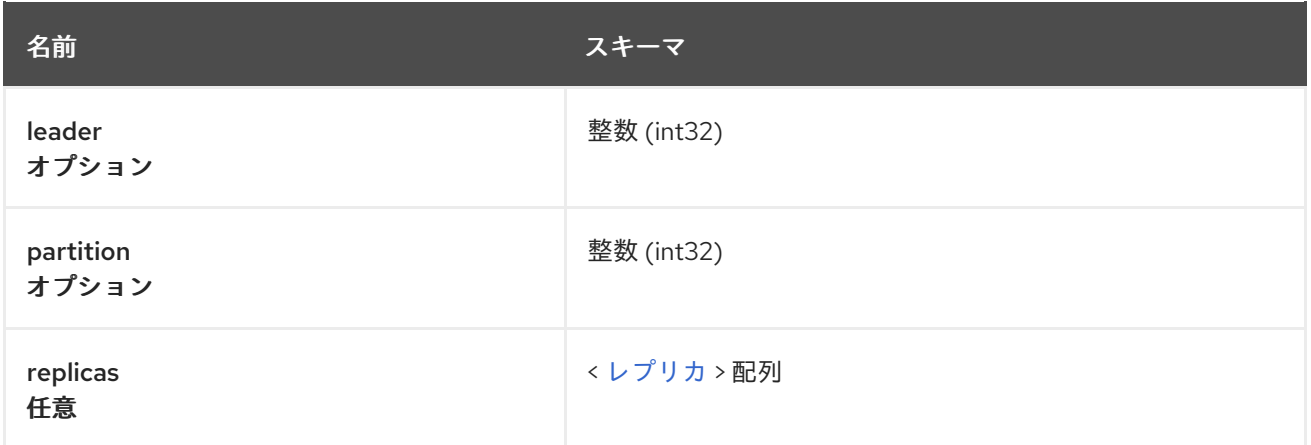

# <span id="page-37-3"></span>4.2.17. Partitions

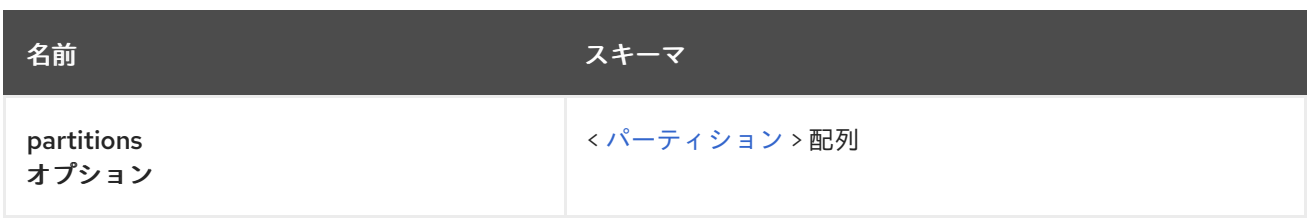

# <span id="page-37-1"></span>4.2.18. ProducerRecord

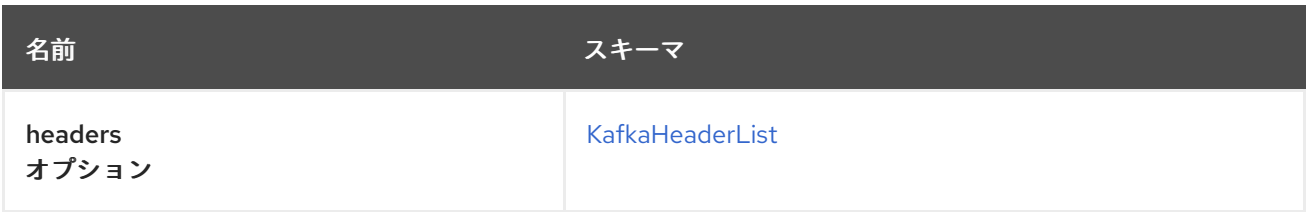

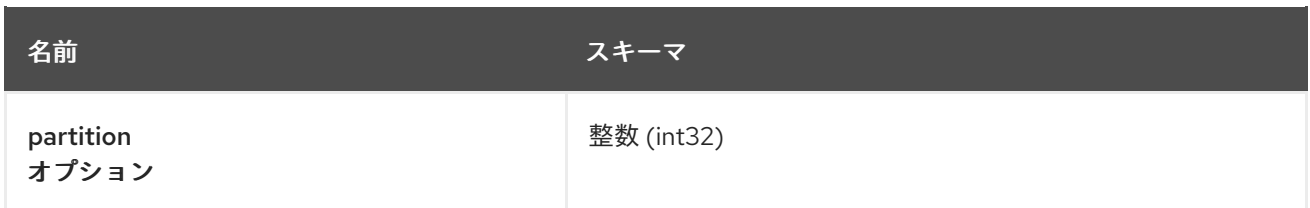

# <span id="page-38-3"></span>4.2.19. ProducerRecordList

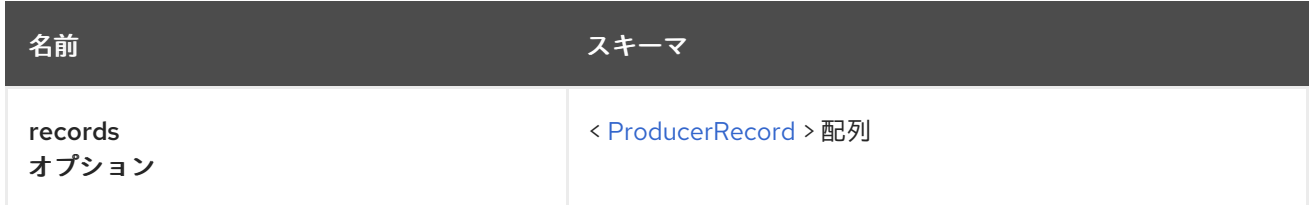

# <span id="page-38-1"></span>4.2.20. ProducerRecordToPartition

型 : オブジェクト

# <span id="page-38-4"></span>4.2.21. ProducerRecordToPartitionList

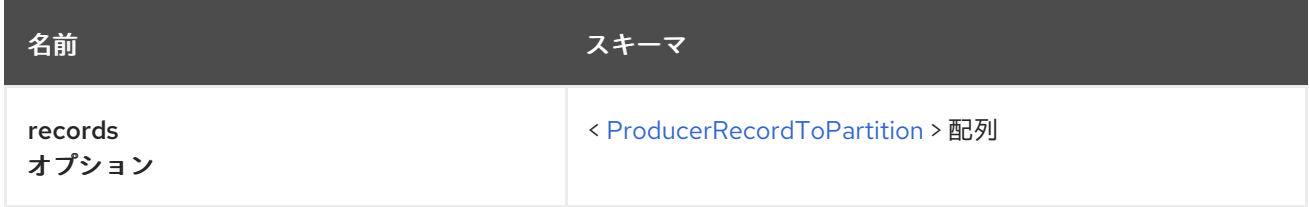

# <span id="page-38-0"></span>4.2.22. Replica

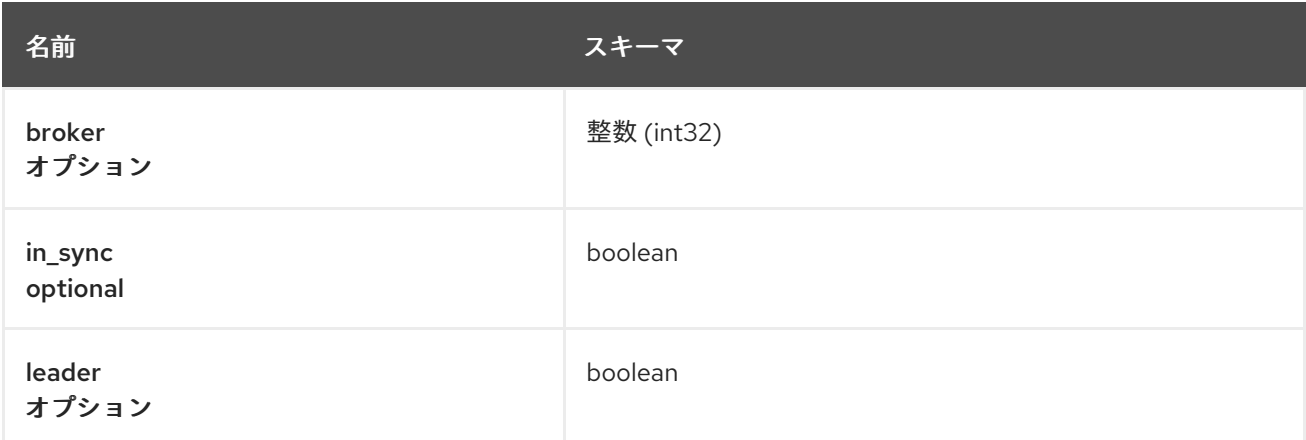

# <span id="page-38-2"></span>4.2.23. SubscribedTopicList

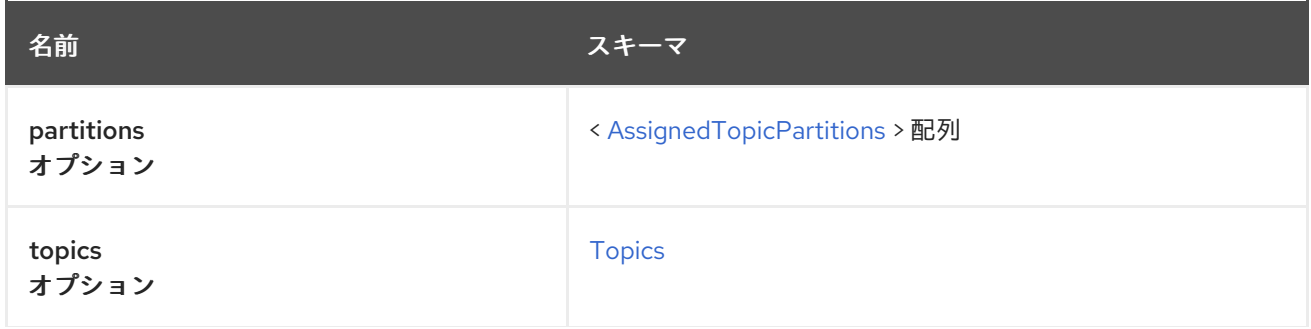

名前 スキーマ

# <span id="page-39-2"></span>4.2.24. TopicMetadata

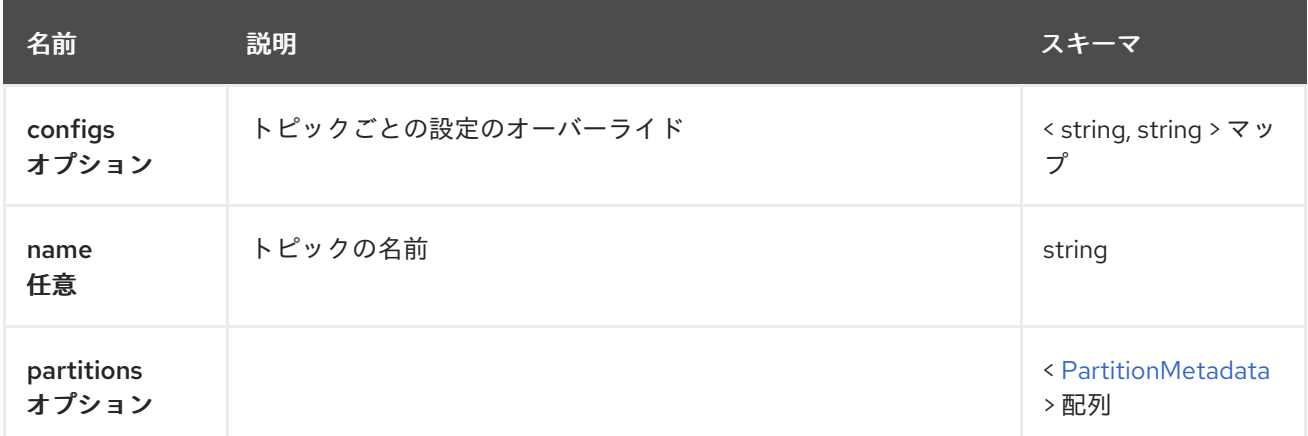

# <span id="page-39-1"></span>4.2.25. Topics

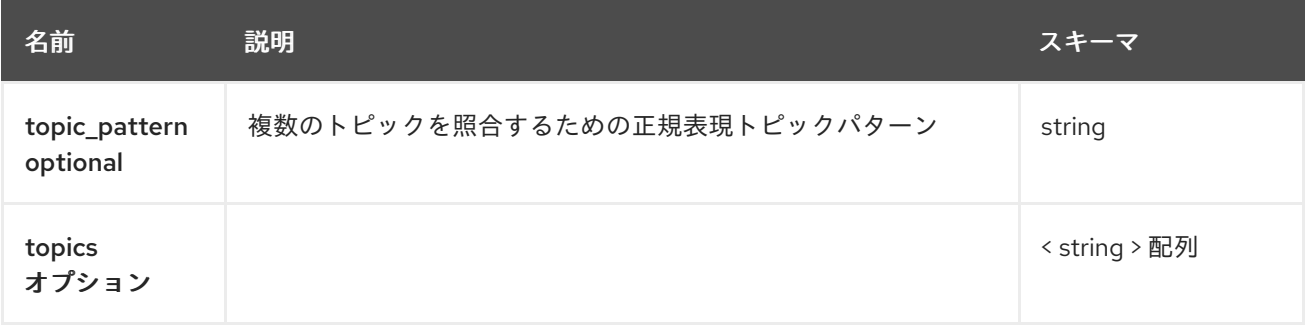

# <span id="page-39-0"></span>4.3. パス

# 4.3.1. GET /

# 4.3.1.1. 説明

Kafka Bridge インスタンスに関する情報を JSON 形式で取得します。

# 4.3.1.2. レスポンス

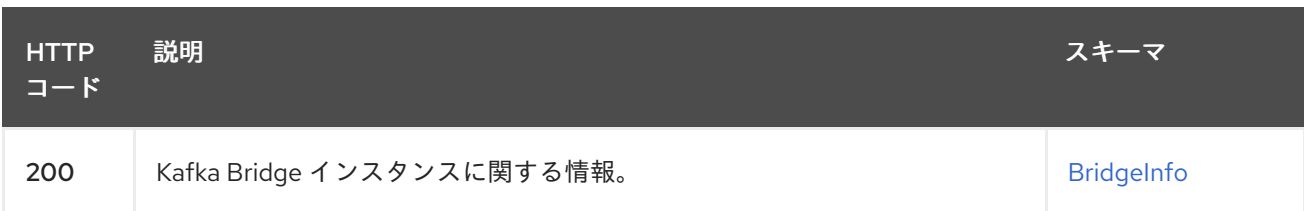

# 4.3.1.3. 生成されるアイテム

**application/json**

### 4.3.1.4. HTTP レスポンスの例

4.3.1.4.1. レスポンス 200

{ "bridge\_version" : "0.16.0" }

# 4.3.2. POST /consumers/{groupid}

#### 4.3.2.1. 説明

指定されたコンシューマーグループにコンシューマーインスタンスを作成します。任意で、コンシュー マー名とサポートされている設定オプションを指定できます。これは、このコンシューマーインスタン スに対する後続のリクエストの URL 構築に使用する必要があるベース URI を返します。

#### 4.3.2.2. パラメーター

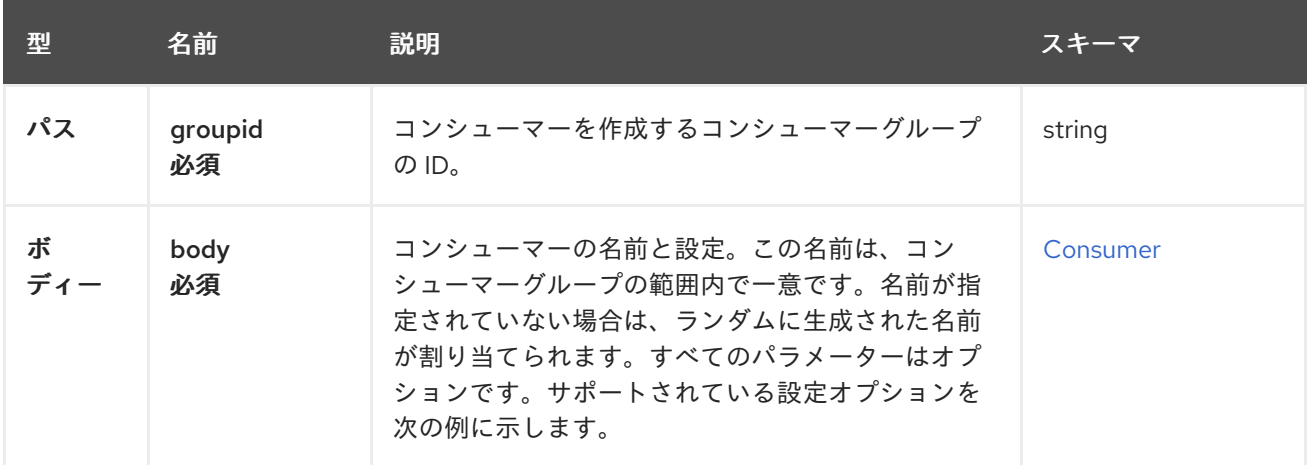

#### 4.3.2.3. レスポンス

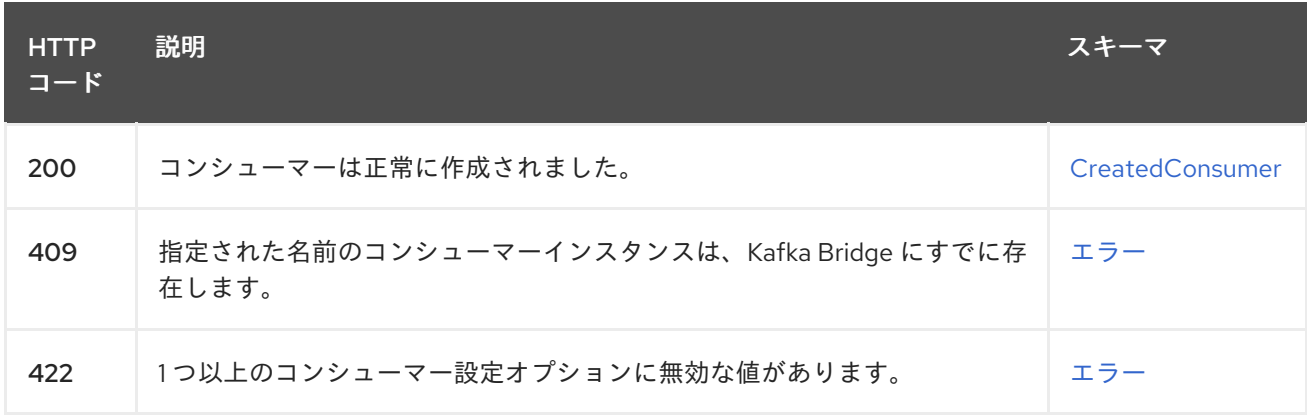

# 4.3.2.4. 消費されるアイテム

**application/vnd.kafka.v2+json**

<span id="page-41-0"></span>4.3.2.5. 生成されるアイテム

**application/vnd.kafka.v2+json**

# 4.3.2.6. タグ

• Consumers

4.3.2.7. HTTP リクエストの例

# 4.3.2.7.1. リクエストの本文

```
{
 "name" : "consumer1",
 "format" : "binary",
 "auto.offset.reset" : "earliest",
 "enable.auto.commit" : false,
 "fetch.min.bytes" : 512,
 "consumer.request.timeout.ms" : 30000,
 "isolation.level" : "read_committed"
}
```
# 4.3.2.8. HTTP レスポンスの例

```
4.3.2.8.1. レスポンス 200
```

```
{
 "instance_id" : "consumer1",
 "base_uri" : "http://localhost:8080/consumers/my-group/instances/consumer1"
}
```
# 4.3.2.8.2. レスポンス 409

```
{
"error_code" : 409,
"message" : "A consumer instance with the specified name already exists in the Kafka Bridge."
}
```
語をすることができる。このコンシューマーインスタンスを削除します。このコンシューマーインスタンスを削除します。このコンシューマーインスタンスを削除します。このコンシューマーインスタンスを削除します。こ

#### 4.3.2.8.3. レスポンス 422

```
{
 "error_code" : 422,
 "message" : "One or more consumer configuration options have invalid values."
}
```
# 4.3.3. DELETE /consumers/{groupid}/instances/{name}

# 4.3.3.1. 説明

<span id="page-42-0"></span>指定されたコンシューマーインスタンスを削除します。この操作のリクエストは、このコンシューマー の作成に使用された **/consumers/{groupid}** への **POST** リクエストからのレスポンスで返されたベース URL (ホストおよびポートを含む) を使用する必要があります。

4.3.3.2. パラメーター

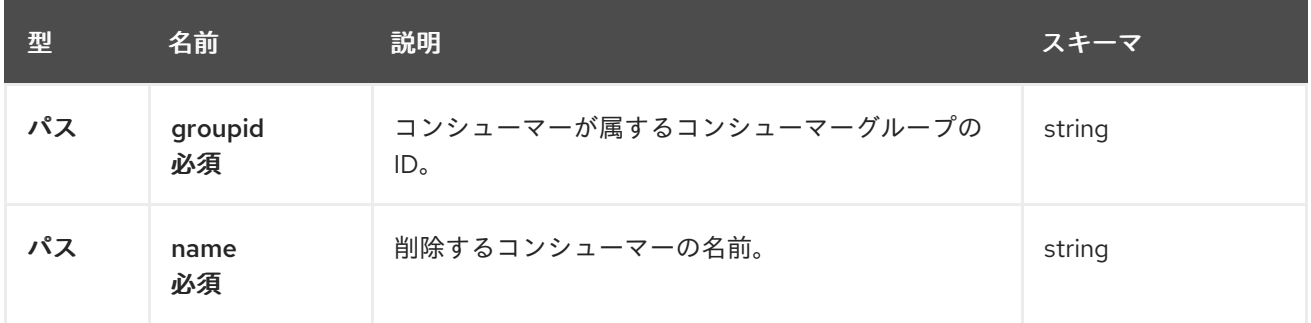

# 4.3.3.3. レスポンス

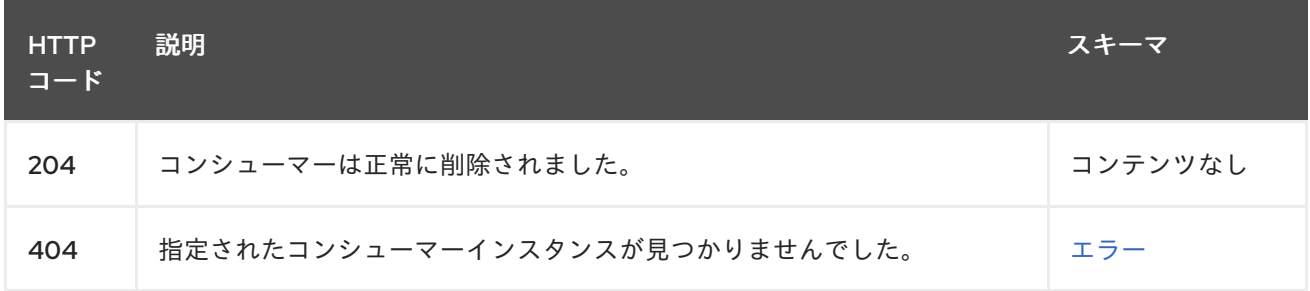

# 4.3.3.4. 消費されるアイテム

**application/vnd.kafka.v2+json**

# 4.3.3.5. 生成されるアイテム

**application/vnd.kafka.v2+json**

# 4.3.3.6. タグ

• Consumers

# 4.3.3.7. HTTP レスポンスの例

# 4.3.3.7.1. レスポンス 404

```
{
 "error_code" : 404,
 "message" : "The specified consumer instance was not found."
}
```
# 4.3.4. POST /consumers/{groupid}/instances/{name}/assignments

# 4.3.4.1. 説明

1 つ以上のトピックパーティションをコンシューマーに割り当てます。

### 4.3.4.2. パラメーター

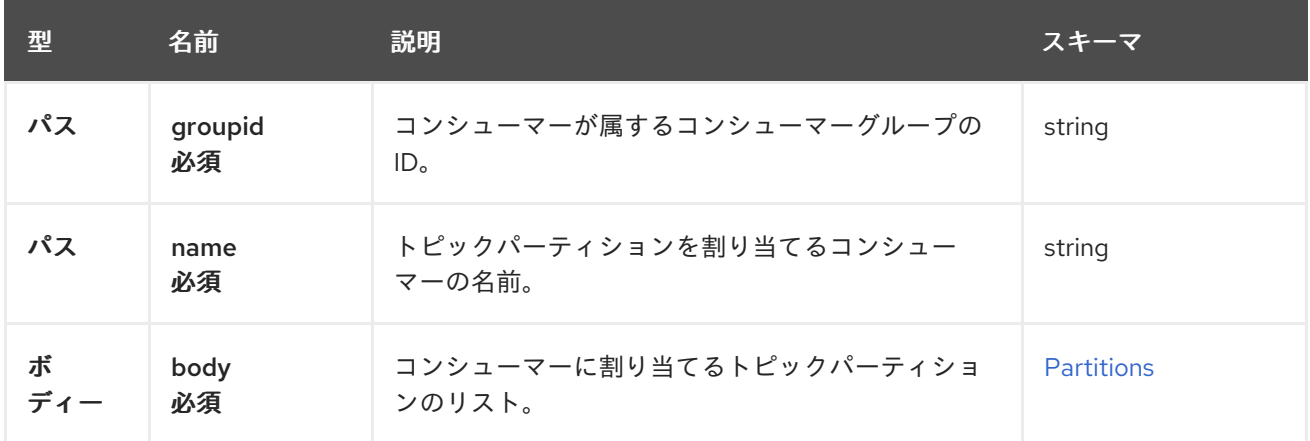

#### 4.3.4.3. レスポンス

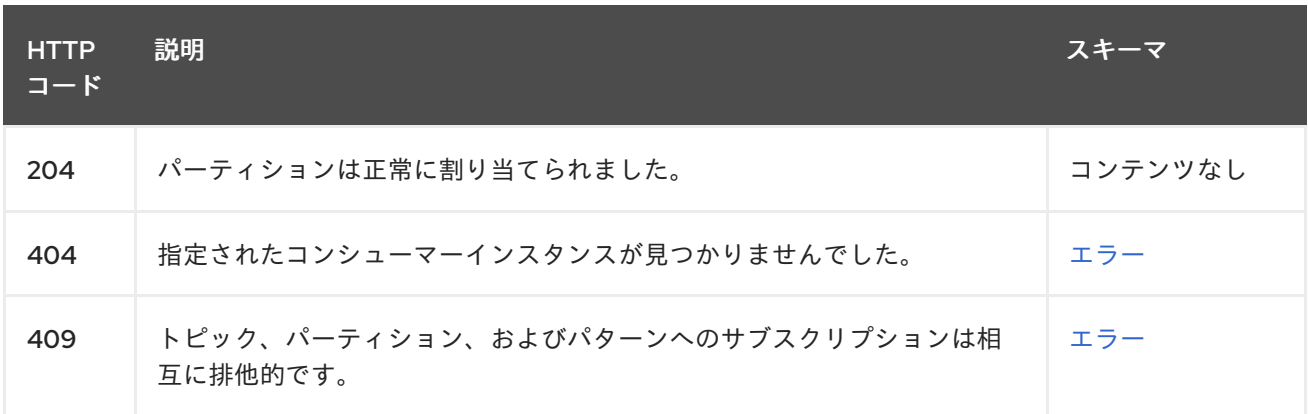

# 4.3.4.4. 消費されるアイテム

**application/vnd.kafka.v2+json**

4.3.4.5. 生成されるアイテム

**application/vnd.kafka.v2+json**

4.3.4.6. タグ

• Consumers

4.3.4.7. HTTP リクエストの例

#### 4.3.4.7.1. リクエストの本文

```
{
 "partitions" : [ {
  "topic" : "topic",
  "partition" : 0
 }, {
  "topic" : "topic",
```

```
"partition" : 1
} ]
}
```
### 4.3.4.8. HTTP レスポンスの例

#### 4.3.4.8.1. レスポンス 404

{ "error\_code" : 404, "message" : "The specified consumer instance was not found." }

#### 4.3.4.8.2. レスポンス 409

{ "error\_code" : 409, "message" : "Subscriptions to topics, partitions, and patterns are mutually exclusive." }

# 4.3.5. POST /consumers/{groupid}/instances/{name}/offsets

### 4.3.5.1. 説明

コンシューマーオフセットのリストをコミットします。コンシューマーによってフェッチされたすべて のレコードのオフセットをコミットするには、リクエストの本文を空のままにします。

#### 4.3.5.2. パラメーター

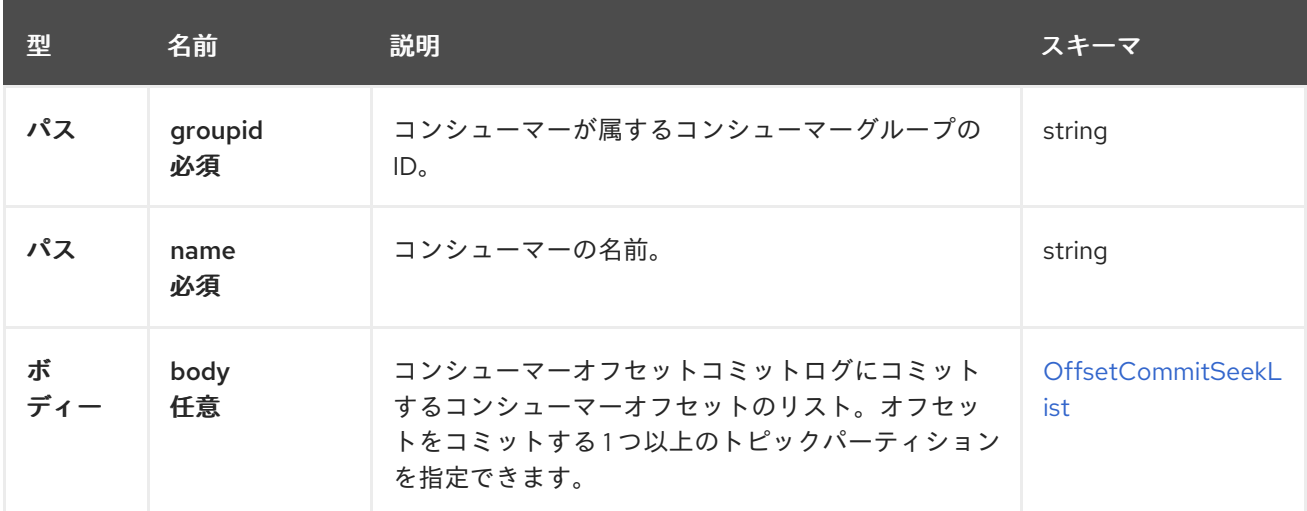

#### 4.3.5.3. レスポンス

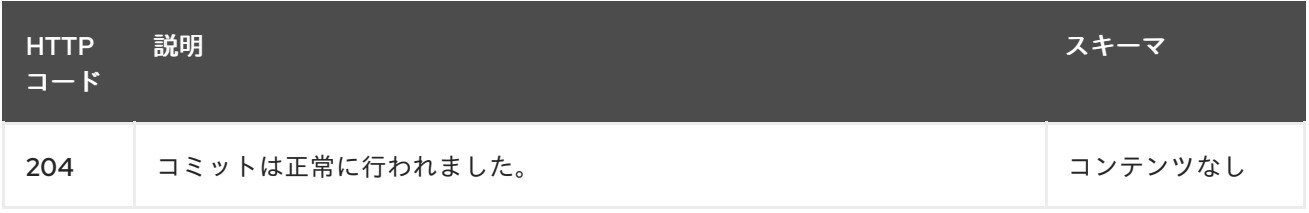

<span id="page-45-0"></span>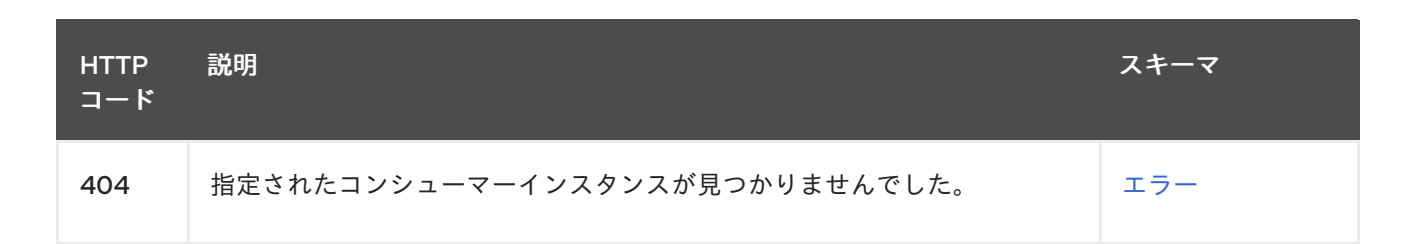

# 4.3.5.4. 消費されるアイテム

**application/vnd.kafka.v2+json**

#### 4.3.5.5. 生成されるアイテム

**application/vnd.kafka.v2+json**

#### 4.3.5.6. タグ

• Consumers

# 4.3.5.7. HTTP リクエストの例

#### 4.3.5.7.1. リクエストの本文

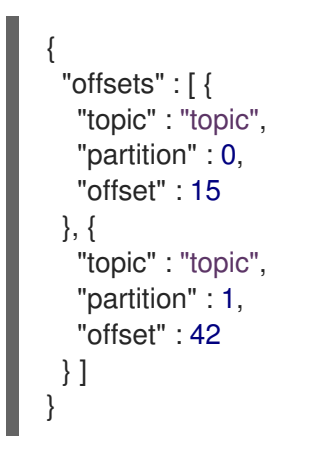

#### 4.3.5.8. HTTP レスポンスの例

#### 4.3.5.8.1. レスポンス 404

```
{
 "error_code" : 404,
 "message" : "The specified consumer instance was not found."
}
```
# 4.3.6. POST /consumers/{groupid}/instances/{name}/positions

#### 4.3.6.1. 説明

サブスクライブされたコンシューマーが、次に特定のトピックパーティションからレコードのセットを フェッチするときに、特定のオフセットから複数のオフセットをフェッチするように設定します。これ は、コンシューマーのデフォルトのフェッチ動作をオーバーライドします。1 つ以上のトピックパー

#### <span id="page-46-0"></span>ティションを指定できます。

#### 4.3.6.2. パラメーター

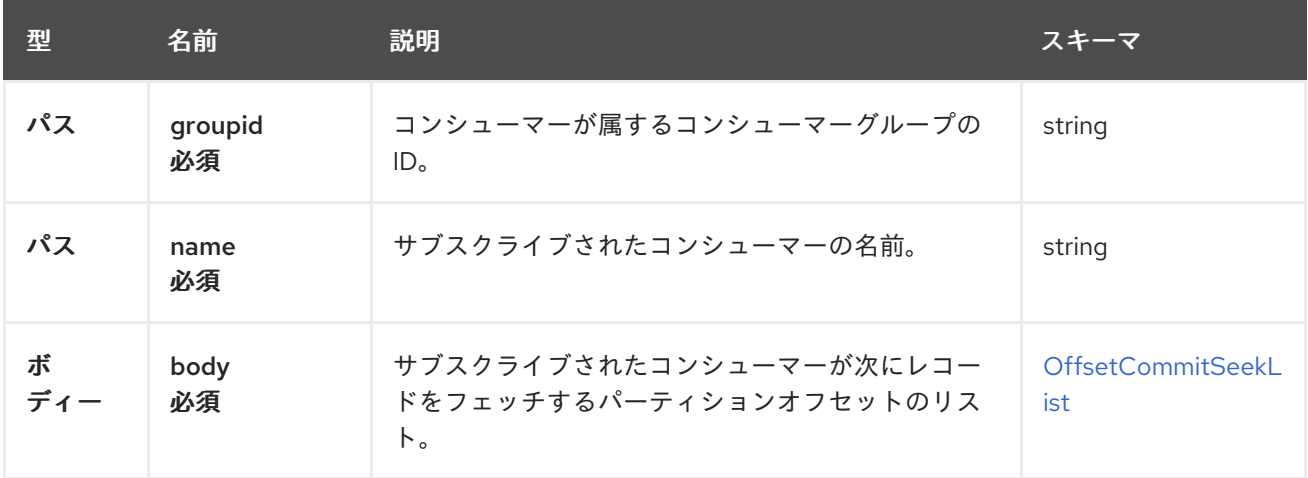

#### 4.3.6.3. レスポンス

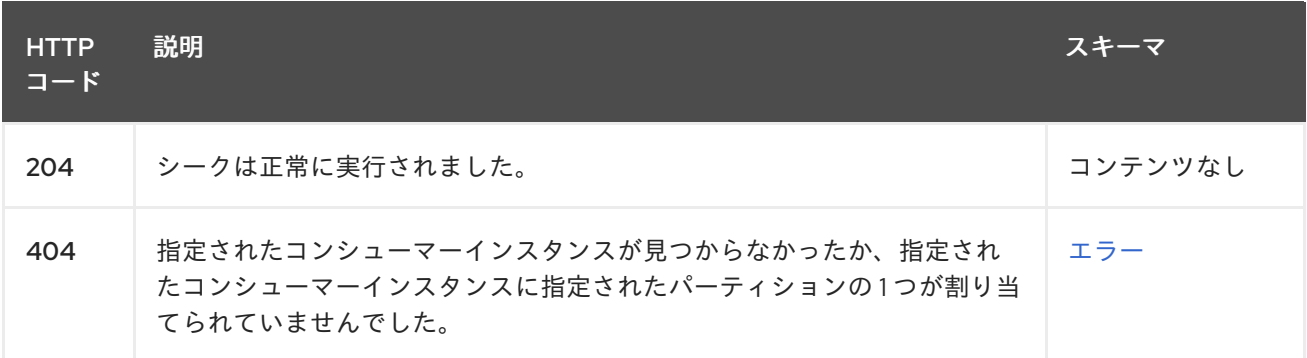

#### 4.3.6.4. 消費されるアイテム

**application/vnd.kafka.v2+json**

# 4.3.6.5. 生成されるアイテム

**application/vnd.kafka.v2+json**

#### 4.3.6.6. タグ

- Consumers
- Seek

4.3.6.7. HTTP リクエストの例

# 4.3.6.7.1. リクエストの本文

```
{
 "offsets" : [ {
  "topic" : "topic",
  "partition" : 0,
```

```
"offset" : 15
 }, {
   "topic" : "topic",
   "partition" : 1,
   "offset" : 42
 } ]
}
```
4.3.6.8. HTTP レスポンスの例

### 4.3.6.8.1. レスポンス 404

```
{
 "error_code" : 404,
 "message" : "The specified consumer instance was not found."
}
```
# 4.3.7. POST /consumers/{groupid}/instances/{name}/positions/beginning

#### 4.3.7.1. 説明

1 つ以上の指定されたトピックパーティションの最初のオフセットをシークする (そしてその後読み取 る) ようにサブスクライブされたコンシューマーを設定します。

# 4.3.7.2. パラメーター

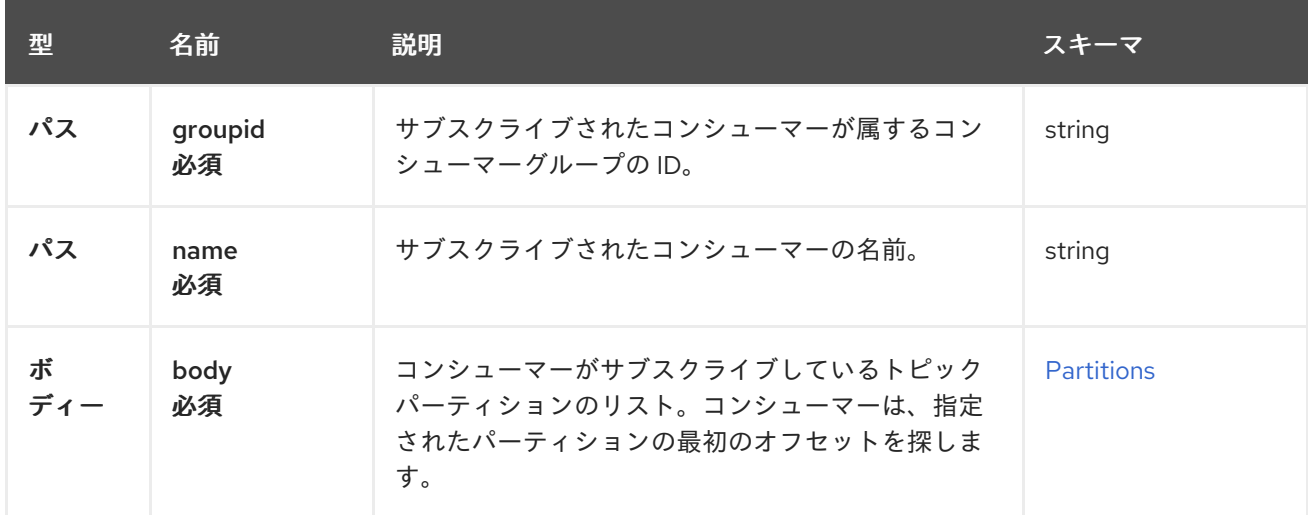

# 4.3.7.3. レスポンス

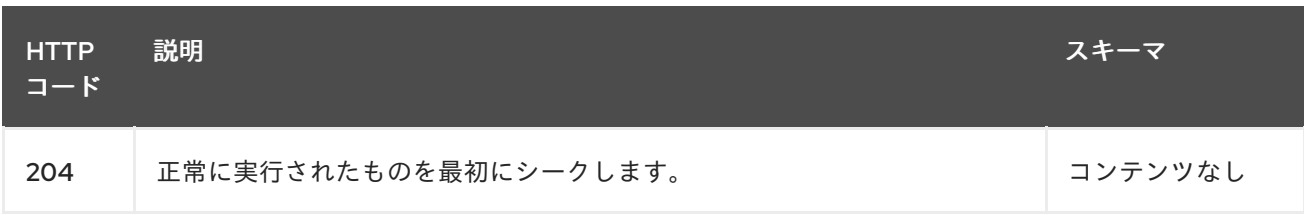

<span id="page-48-0"></span>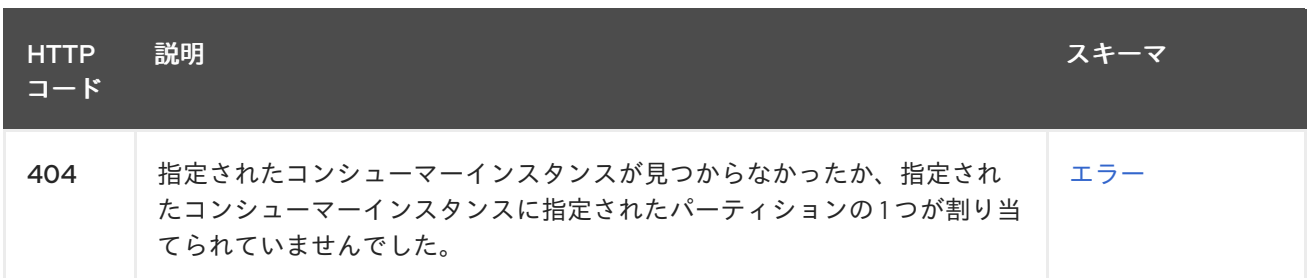

# 4.3.7.4. 消費されるアイテム

**application/vnd.kafka.v2+json**

# 4.3.7.5. 生成されるアイテム

**application/vnd.kafka.v2+json**

```
4.3.7.6. タグ
```
- Consumers
- Seek

# 4.3.7.7. HTTP リクエストの例

### 4.3.7.7.1. リクエストの本文

```
{
  "partitions" : [ {
   "topic" : "topic",
   "partition" : 0
 }, {
   "topic" : "topic",
   "partition" : 1
 } ]
}
```
# 4.3.7.8. HTTP レスポンスの例

# 4.3.7.8.1. レスポンス 404

```
{
"error_code" : 404,
"message" : "The specified consumer instance was not found."
}
```
# 4.3.8. POST /consumers/{groupid}/instances/{name}/positions/end

#### 4.3.8.1. 説明

1 つ以上の指定されたトピックパーティションの終わりでオフセットをシークする (そしてその後読み取 る) ようにサブスクライブされたコンシューマーを設定します。

# <span id="page-49-1"></span><span id="page-49-0"></span>4.3.8.2. パラメーター

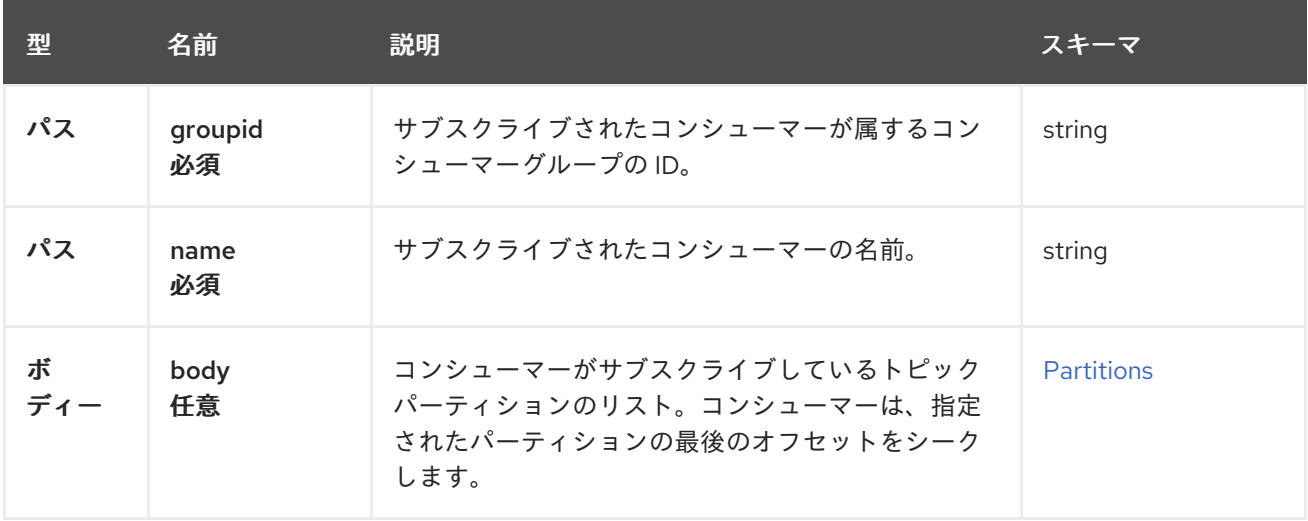

# 4.3.8.3. レスポンス

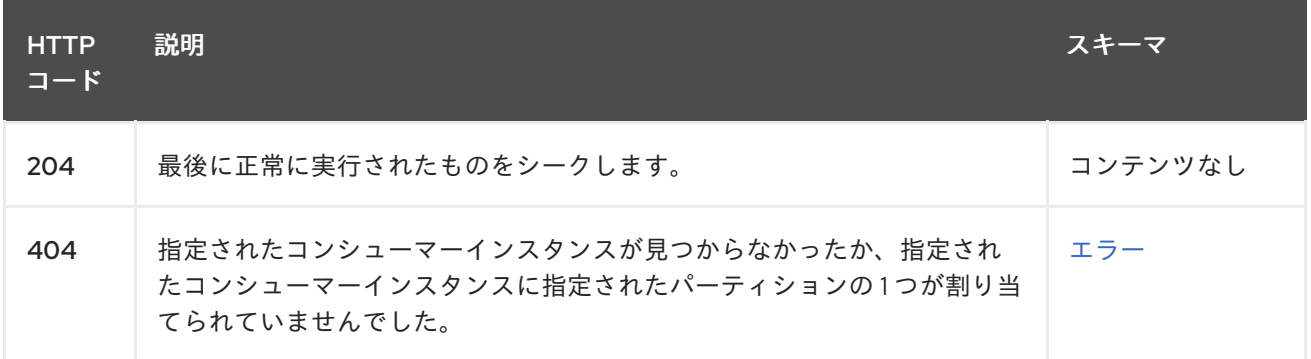

### 4.3.8.4. 消費されるアイテム

**application/vnd.kafka.v2+json**

#### 4.3.8.5. 生成されるアイテム

**application/vnd.kafka.v2+json**

4.3.8.6. タグ

- Consumers
- Seek

4.3.8.7. HTTP リクエストの例

# 4.3.8.7.1. リクエストの本文

```
{
 "partitions" : [ {
  "topic" : "topic",
  "partition" : 0
}, {
```

```
"topic" : "topic",
   "partition" : 1
 } ]
}
```
4.3.8.8. HTTP レスポンスの例

#### 4.3.8.8.1. レスポンス 404

```
{
 "error_code" : 404,
 "message" : "The specified consumer instance was not found."
}
```
# 4.3.9. GET /consumers/{groupid}/instances/{name}/records

#### 4.3.9.1. 説明

メッセージ値、トピック、パーティションなど、サブスクライブされたコンシューマーのレコードを取 得します。この操作のリクエストは、このコンシューマーの作成に使用された **/consumers/{groupid}** への **POST** リクエストからのレスポンスで返されたベース URL (ホストおよびポートを含む) を使用す る必要があります。

# 4.3.9.2. パラメーター

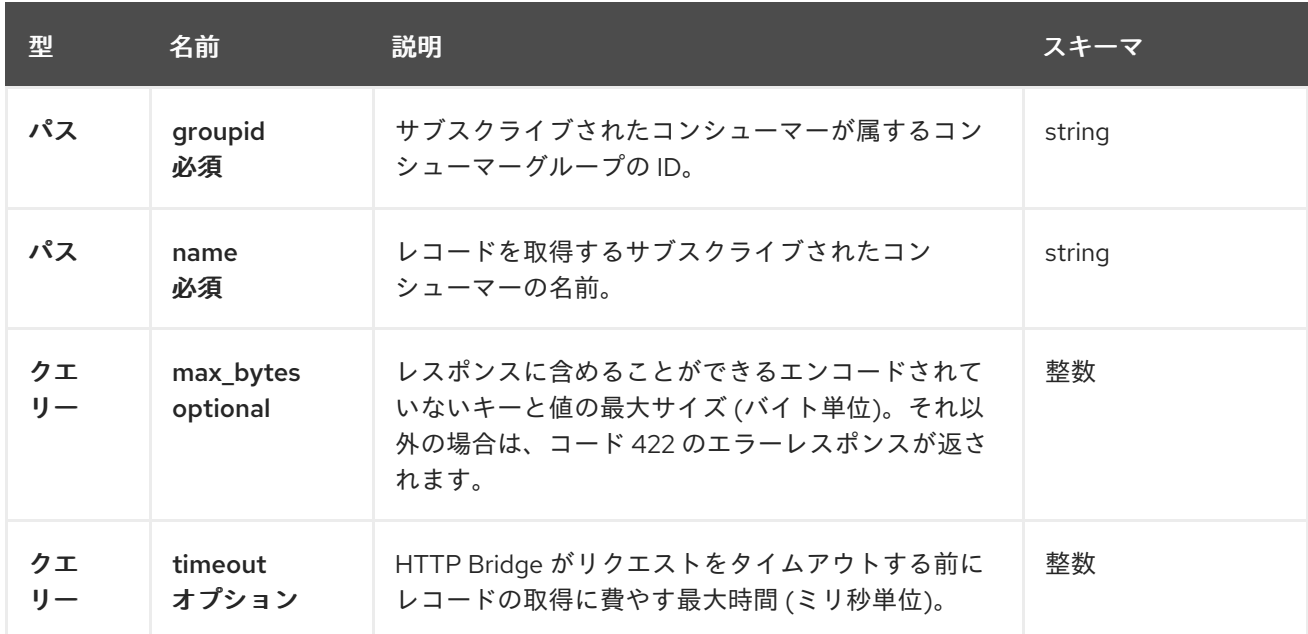

# 4.3.9.3. レスポンス

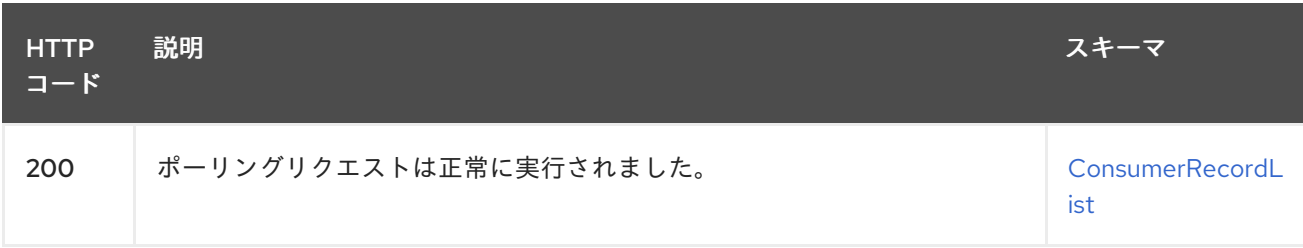

<span id="page-51-0"></span>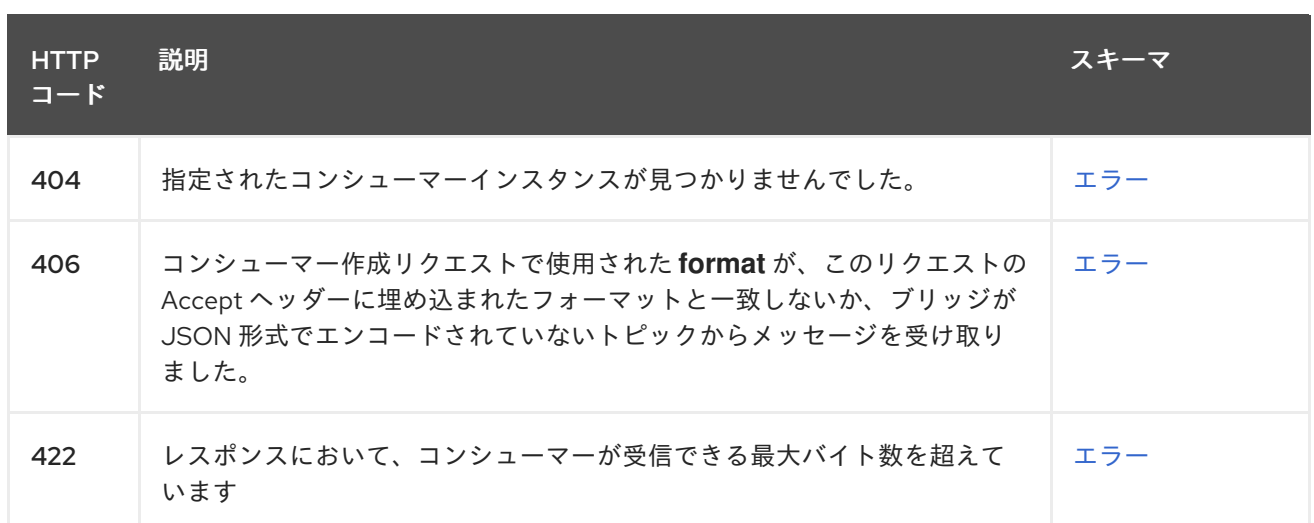

# 4.3.9.4. 生成されるアイテム

- **application/vnd.kafka.json.v2+json**
- **application/vnd.kafka.binary.v2+json**
- **application/vnd.kafka.v2+json**

# 4.3.9.5. タグ

• Consumers

# 4.3.9.6. HTTP レスポンスの例

# 4.3.9.6.1. レスポンス 200

```
[ {
 "topic" : "topic",
 "key" : "key1",
 "value" : {
  "foo" : "bar"
 },
 "partition" : 0,
 "offset" : 2
}, {
 "topic" : "topic",
 "key" : "key2",
 "value" : [ "foo2", "bar2" ],
 "partition" : 1,
 "offset" : 3
} ]
\sqrt{ }{
  "topic": "test",
  "key": "a2V5",
  "value": "Y29uZmx1ZW50",
  "partition": 1,
  "offset": 100,
```

```
},
  {
   "topic": "test",
  "key": "a2V5",
   "value": "a2Fma2E=",
  "partition": 2,
   "offset": 101,
  }
]
```
#### 4.3.9.6.2. レスポンス 404

```
{
 "error_code" : 404,
 "message" : "The specified consumer instance was not found."
}
```
# 4.3.9.6.3. レスポンス 406

```
{
 "error_code" : 406,
 "message" : "The `format` used in the consumer creation request does not match the embedded
format in the Accept header of this request."
}
```
# 4.3.9.6.4. レスポンス 422

{ "error\_code" : 422, "message" : "Response exceeds the maximum number of bytes the consumer can receive" }

# 4.3.10. POST /consumers/{groupid}/instances/{name}/subscription

# 4.3.10.1. 説明

コンシューマーを1つ以上のトピックにサブスクライブします。コンシューマーがサブスクライブする トピックを (トピック タイプの) リスト、または **topic\_pattern** フィールドとして記述できます。各呼 び出しは、サブスクライバーのサブスクリプションを置き換えます。

# 4.3.10.2. パラメーター

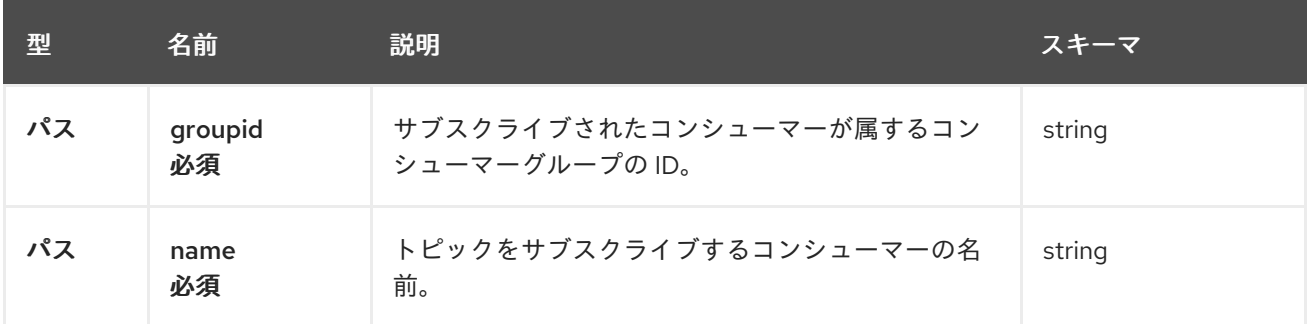

<span id="page-53-0"></span>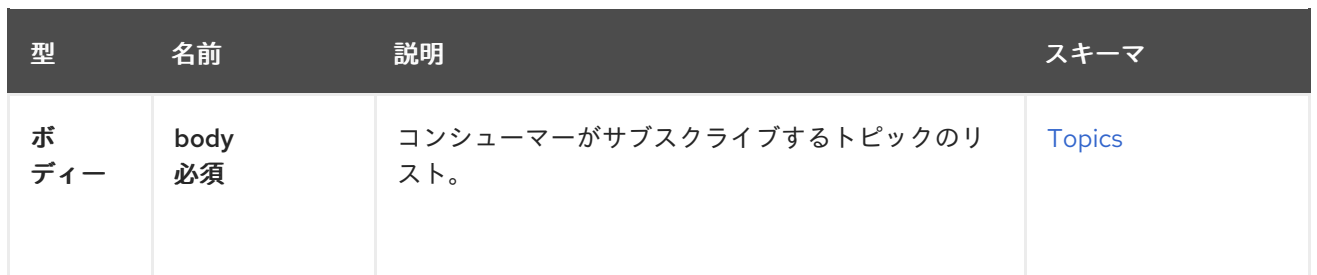

# 4.3.10.3. レスポンス

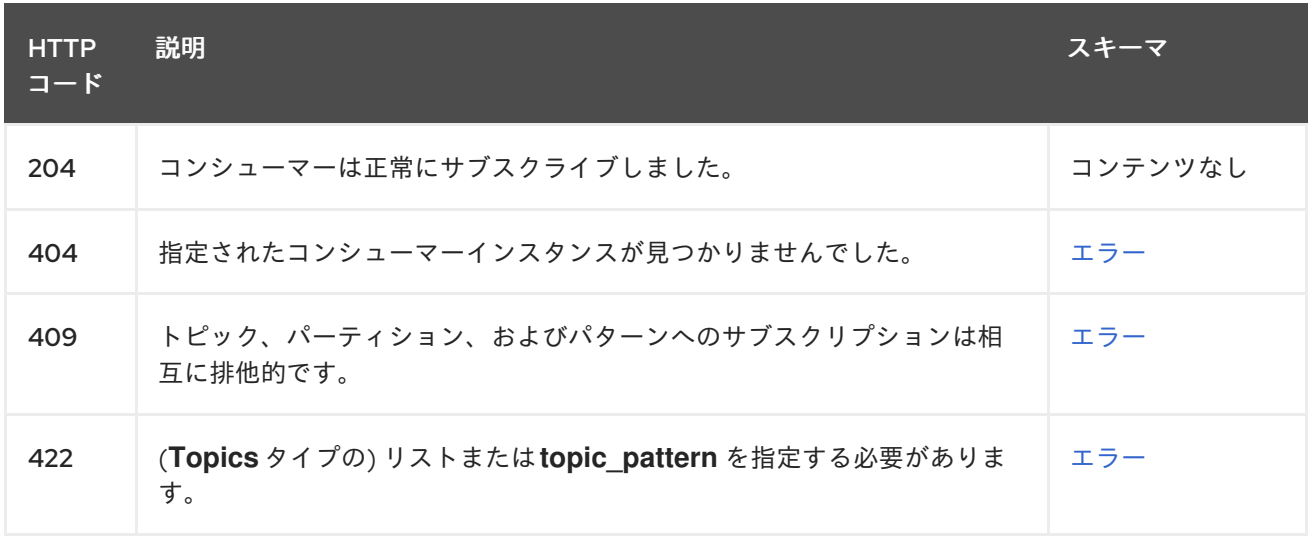

4.3.10.4. 消費されるアイテム

**application/vnd.kafka.v2+json**

4.3.10.5. 生成されるアイテム

**application/vnd.kafka.v2+json**

# 4.3.10.6. タグ

**•** Consumers

4.3.10.7. HTTP リクエストの例

4.3.10.7.1. リクエストの本文

```
{
 "topics" : [ "topic1", "topic2" ]
}
```
# 4.3.10.8. HTTP レスポンスの例

# 4.3.10.8.1. レスポンス 404

"error\_code" : 404,

{

```
"message" : "The specified consumer instance was not found."
}
```
### 4.3.10.8.2. レスポンス 409

```
{
 "error_code" : 409,
 "message" : "Subscriptions to topics, partitions, and patterns are mutually exclusive."
}
```
# 4.3.10.8.3. レスポンス 422

```
{
 "error_code" : 422,
 "message" : "A list (of Topics type) or a topic_pattern must be specified."
}
```
# 4.3.11. GET /consumers/{groupid}/instances/{name}/subscription

#### 4.3.11.1. 説明

コンシューマーがサブスクライブしているトピックのリストを取得します。

# 4.3.11.2. パラメーター

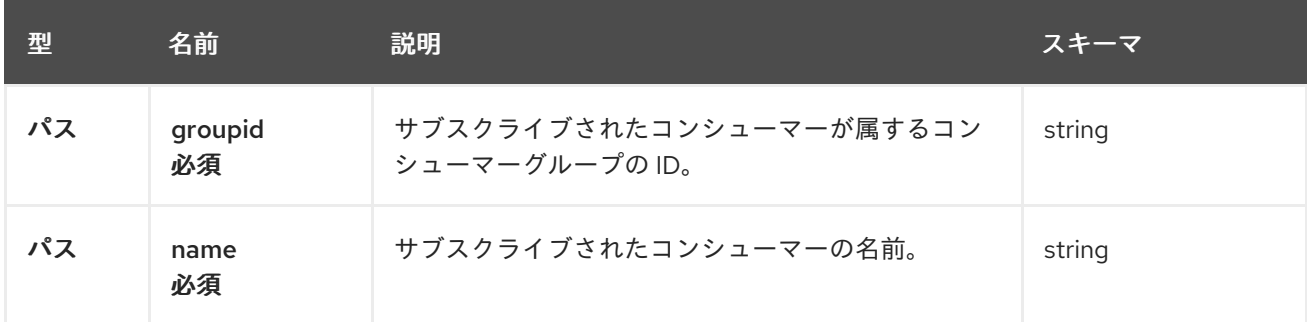

# 4.3.11.3. レスポンス

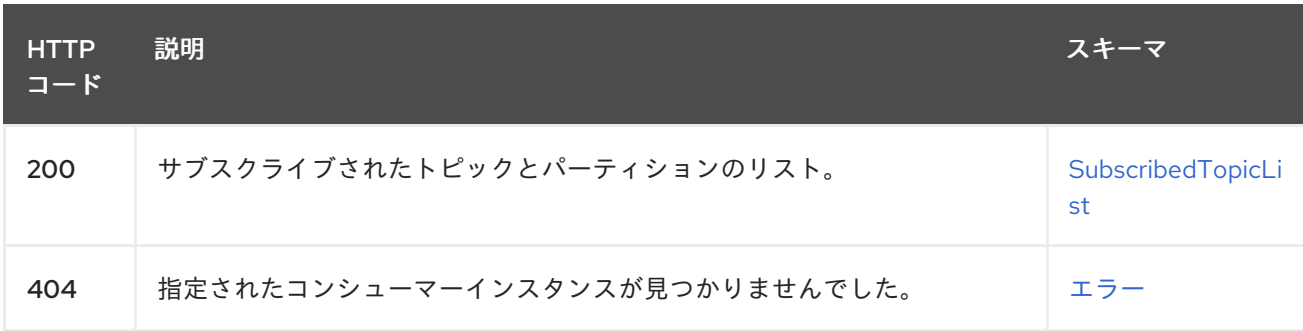

# 4.3.11.4. 生成されるアイテム

**application/vnd.kafka.v2+json**

# 4.3.11.5. タグ

• Consumers

# 4.3.11.6. HTTP レスポンスの例

#### 4.3.11.6.1. レスポンス 200

```
{
 "topics" : [ "my-topic1", "my-topic2" ],
 "partitions" : [ {
  "my-topic1" : [ 1, 2, 3 ]
 }, {
  "my-topic2" : [ 1 ]
 } ]
}
```
4.3.11.6.2. レスポンス 404

```
{
 "error_code" : 404,
 "message" : "The specified consumer instance was not found."
}
```
# 4.3.12. DELETE /consumers/{groupid}/instances/{name}/subscription

# 4.3.12.1. 説明

すべてのトピックからコンシューマーの登録を解除します。

# 4.3.12.2. パラメーター

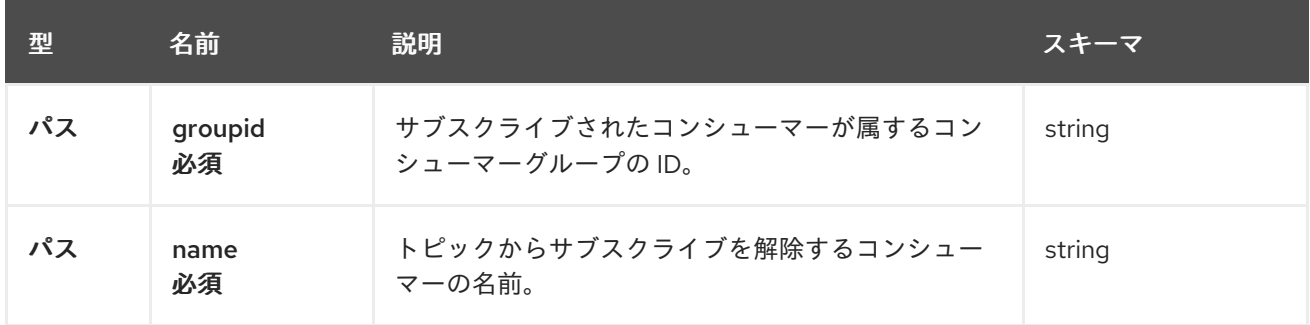

# 4.3.12.3. レスポンス

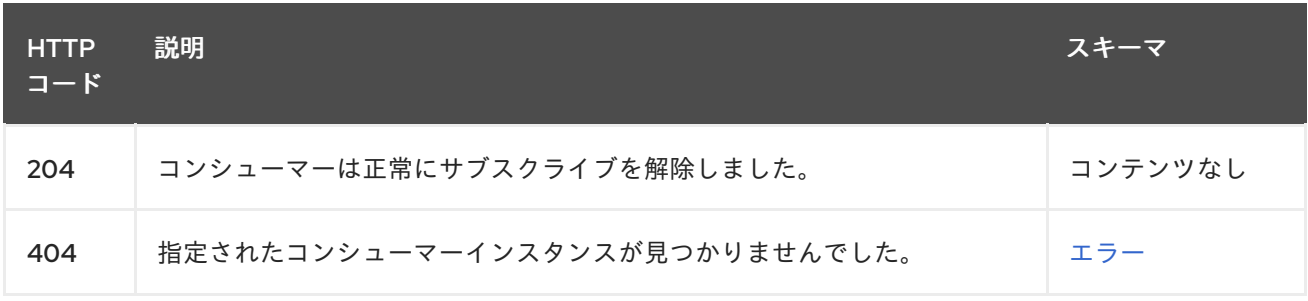

#### 4.3.12.4. タグ

• Consumers

### 4.3.12.5. HTTP レスポンスの例

### 4.3.12.5.1. レスポンス 404

{ "error\_code" : 404, "message" : "The specified consumer instance was not found." }

#### 4.3.13. GET /healthy

#### 4.3.13.1. 説明

ブリッジが実行しているかどうかを確認します。これは、必ずしもリクエストを受け入れる準備ができ ていることを意味するわけではありません。

# 4.3.13.2. レスポンス

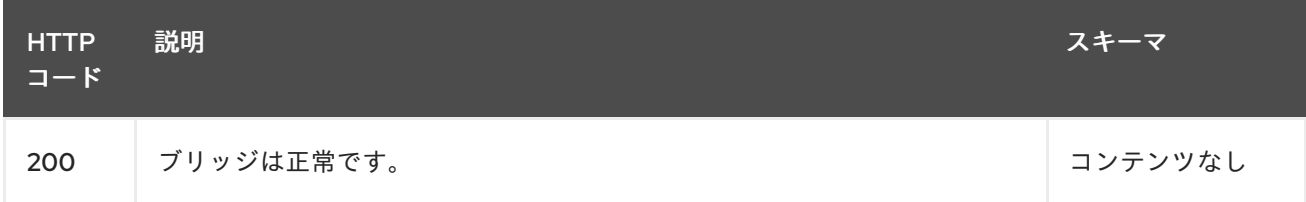

#### <span id="page-56-0"></span>4.3.14. GET /openapi

#### 4.3.14.1. 説明

OpenAPI v2 仕様を JSON 形式で取得します。

#### 4.3.14.2. レスポンス

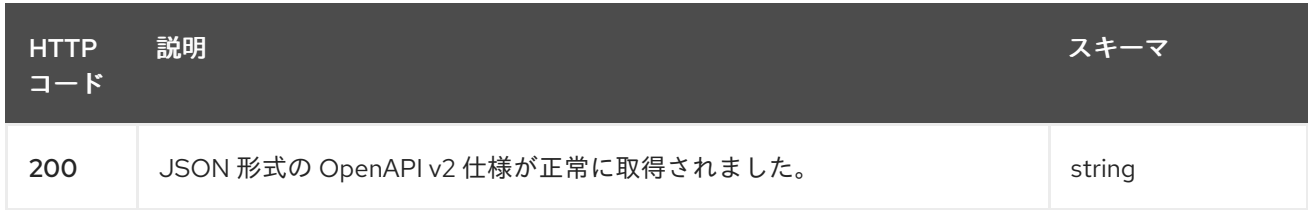

# 4.3.14.3. 生成されるアイテム

**application/json**

#### 4.3.15. GET /ready

#### 4.3.15.1. 説明

ブリッジの準備ができており、リクエストを受け入れることができるかどうかを確認してください。

#### 4.3.15.2. レスポンス

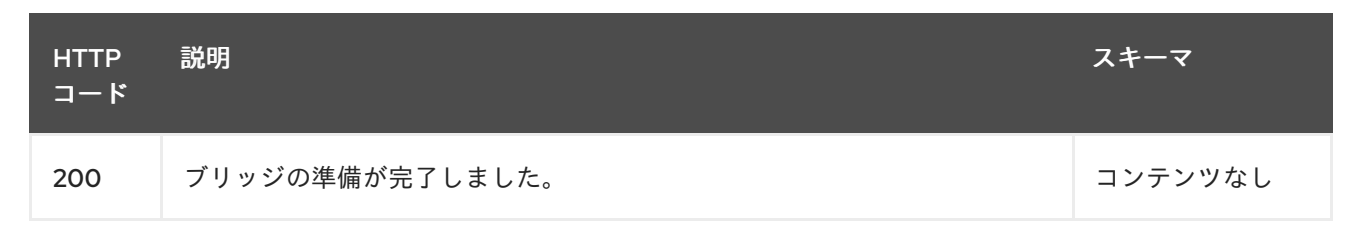

#### 4.3.16. GET /topics

#### 4.3.16.1. 説明

すべてのトピックのリストを取得します。

#### 4.3.16.2. レスポンス

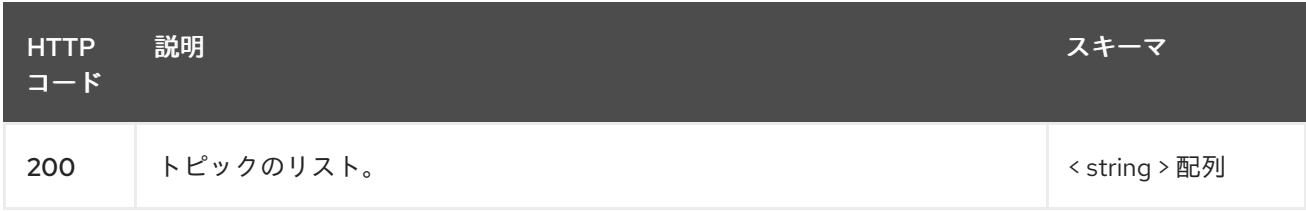

#### 4.3.16.3. 生成されるアイテム

**application/vnd.kafka.v2+json**

#### 4.3.16.4. タグ

• Topics

4.3.16.5. HTTP レスポンスの例

4.3.16.5.1. レスポンス 200

["topic1", "topic2"]

# 4.3.17. POST /topics/{topicname}

#### 4.3.17.1. 説明

1 つ以上のレコードを特定のトピックに送信し、任意でパーティション、キー、またはその両方を指定 します。

4.3.17.2. パラメーター

<span id="page-58-0"></span>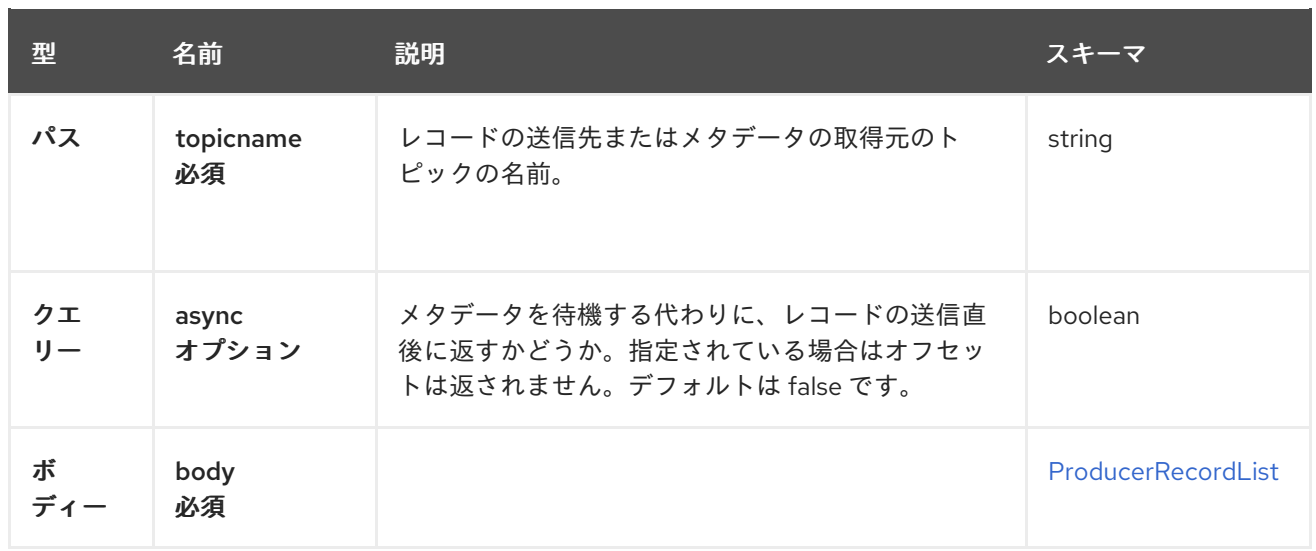

# 4.3.17.3. レスポンス

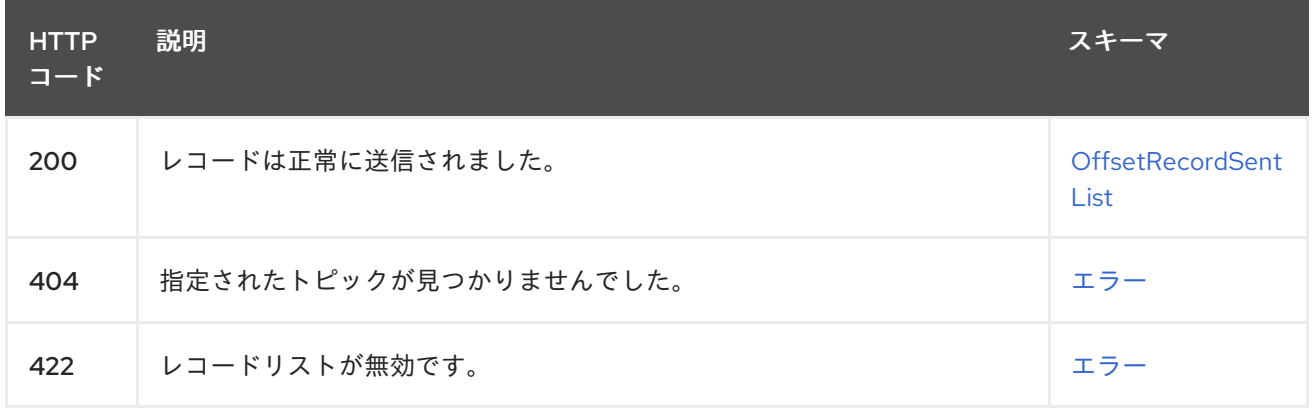

# 4.3.17.4. 消費されるアイテム

- **application/vnd.kafka.json.v2+json**
- **application/vnd.kafka.binary.v2+json**

# 4.3.17.5. 生成されるアイテム

**application/vnd.kafka.v2+json**

# 4.3.17.6. タグ

- producer
- Topics

# 4.3.17.7. HTTP リクエストの例

# 4.3.17.7.1. リクエストの本文

{ "records" : [ { "key" : "key1", "value" : "value1"

```
}, {
  "value" : "value2",
  "partition" : 1
 }, {
   "value" : "value3"
 } ]
}
```
4.3.17.8. HTTP レスポンスの例

4.3.17.8.1. レスポンス 200

```
{
 "offsets" : [ {
  "partition" : 2,
  "offset" : 0
 }, {
   "partition" : 1,
   "offset" : 1
 }, {
   "partition" : 2,
   "offset" : 2
 } ]
}
```

```
4.3.17.8.2. レスポンス 404
```

```
{
 "error_code" : 404,
 "message" : "The specified topic was not found."
}
```
# 4.3.17.8.3. レスポンス 422

```
{
 "error_code" : 422,
 "message" : "The record list contains invalid records."
}
```
# 4.3.18. GET /topics/{topicname}

# 4.3.18.1. 説明

特定のトピックに関するメタデータを取得します。

4.3.18.2. パラメーター

型 名前 説明 スキーマ

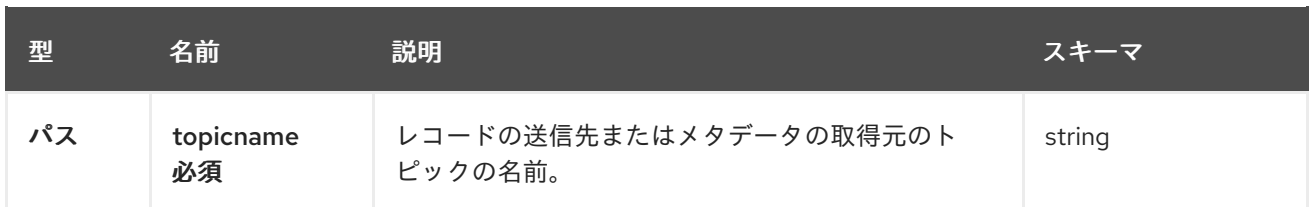

#### 4.3.18.3. レスポンス

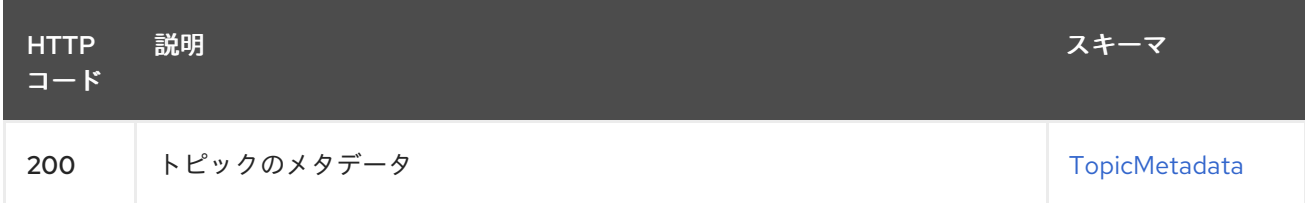

# 4.3.18.4. 生成されるアイテム

#### **application/vnd.kafka.v2+json**

#### 4.3.18.5. タグ

• Topics

### 4.3.18.6. HTTP レスポンスの例

#### 4.3.18.6.1. レスポンス 200

```
{
 "name" : "topic",
 "offset" : 2,
 "configs" : {
  "cleanup.policy" : "compact"
},
 "partitions" : [ {
  "partition" : 1,
  "leader" : 1,
  "replicas" : [ {
   "broker" : 1,
   "leader" : true,
   "in_sync" : true
  }, {
   "broker" : 2,
   "leader" : false,
   "in_sync" : true
 } ]
}, {
  "partition" : 2,
  "leader" : 2,
  "replicas" : [ {
   "broker" : 1,
   "leader" : false,
   "in_sync" : true
  }, {
   "broker" : 2,
```

```
"leader" : true,
    "in_sync" : true
  } ]
 } ]
}
```
# 4.3.19. GET /topics/{topicname}/partitions

# 4.3.19.1. 説明

トピックのパーティションのリストを取得します。

# 4.3.19.2. パラメーター

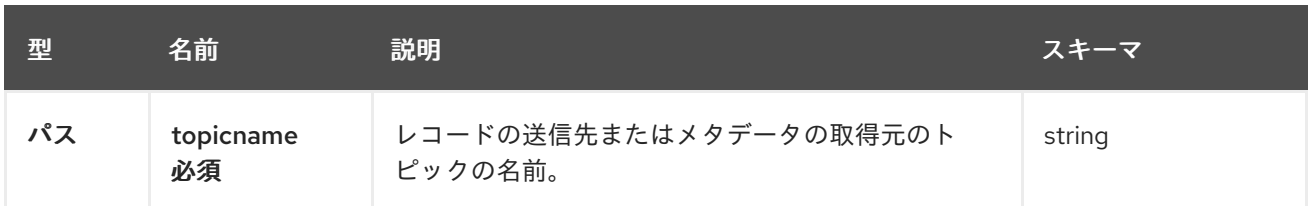

# 4.3.19.3. レスポンス

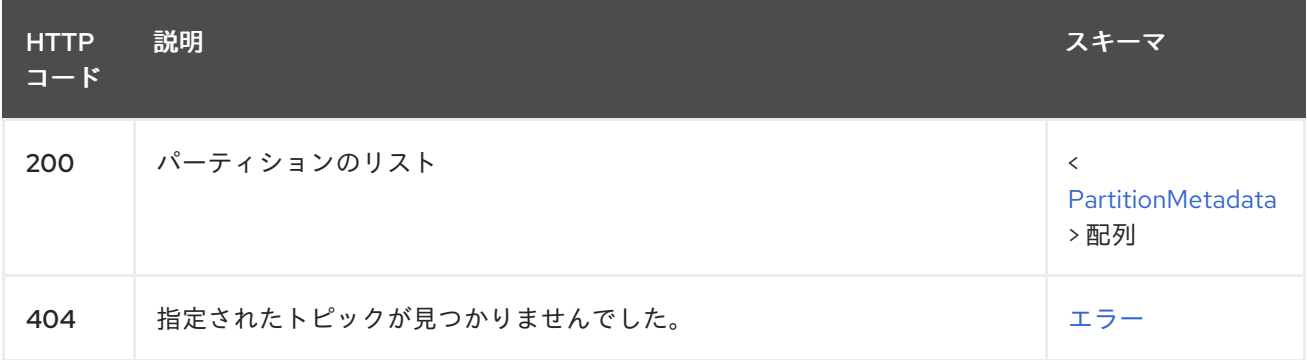

# 4.3.19.4. 生成されるアイテム

**application/vnd.kafka.v2+json**

# 4.3.19.5. タグ

• Topics

4.3.19.6. HTTP レスポンスの例

#### 4.3.19.6.1. レスポンス 200

```
[ {
 "partition" : 1,
 "leader" : 1,
 "replicas" : [ {
  "broker" : 1,
  "leader" : true,
  "in_sync" : true
```

```
}, {
  "broker" : 2,
  "leader" : false,
  "in_sync" : true
} ]
}, {
 "partition" : 2,
 "leader" : 2,
 "replicas" : [ {
  "broker" : 1,
  "leader" : false,
  "in_sync" : true
 }, {
  "broker" : 2,
  "leader" : true,
  "in_sync" : true
 } ]
} ]
```
#### 4.3.19.6.2. レスポンス 404

```
{
 "error_code" : 404,
 "message" : "The specified topic was not found."
}
```
# 4.3.20. POST /topics/{topicname}/partitions/{partitionid}

# 4.3.20.1. 説明

任意でキーを指定して、1 つ以上のレコードを特定のトピックパーティションに送信します。

# 4.3.20.2. パラメーター

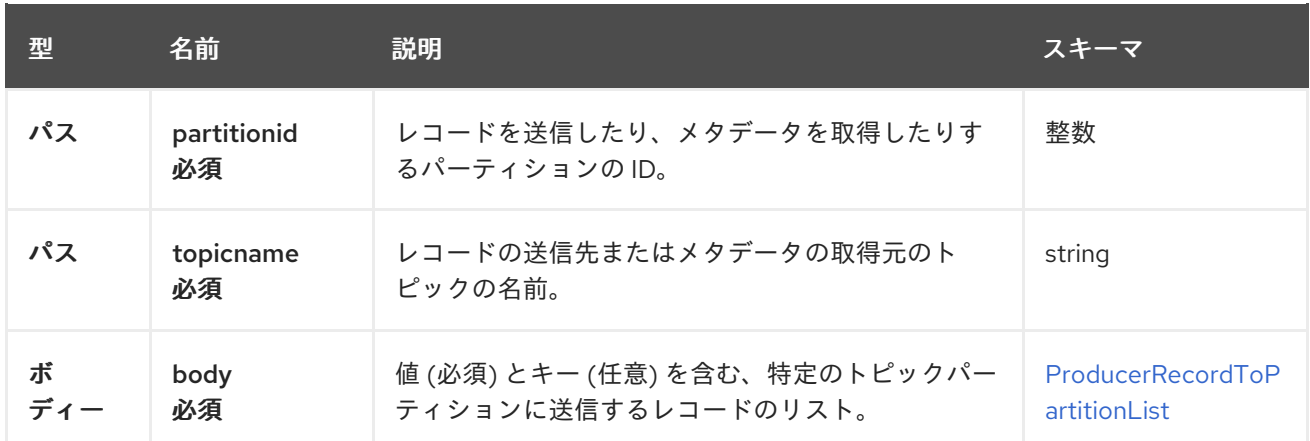

# 4.3.20.3. レスポンス

<span id="page-63-0"></span>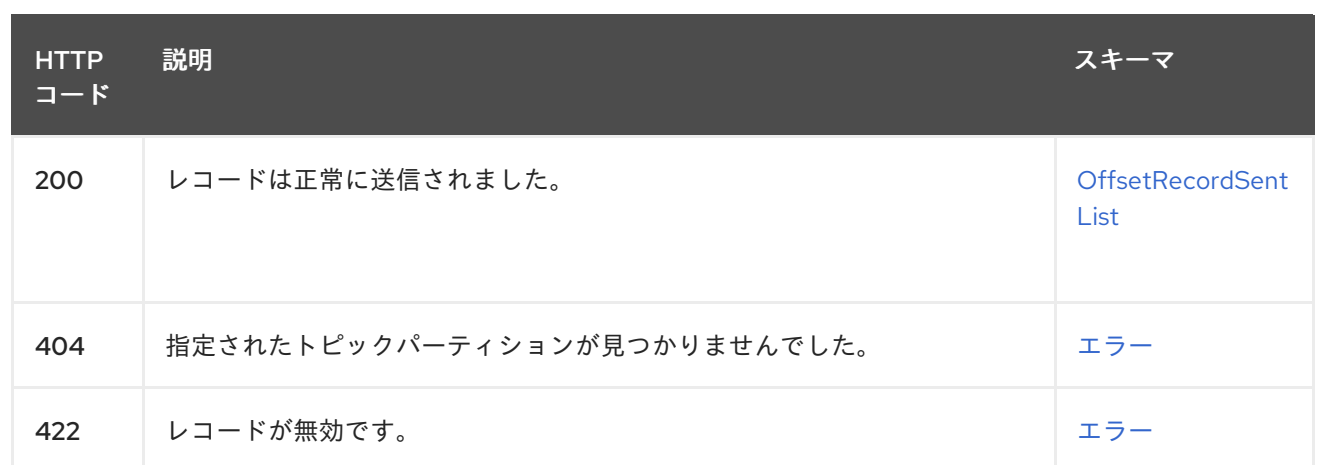

# 4.3.20.4. 消費されるアイテム

- **application/vnd.kafka.json.v2+json**
- **application/vnd.kafka.binary.v2+json**

# 4.3.20.5. 生成されるアイテム

**application/vnd.kafka.v2+json**

# 4.3.20.6. タグ

- producer
- Topics

4.3.20.7. HTTP リクエストの例

# 4.3.20.7.1. リクエストの本文

```
{
 "records" : [ {
  "key" : "key1",
  "value" : "value1"
 }, {
  "value" : "value2"
 } ]
}
```
# 4.3.20.8. HTTP レスポンスの例

# 4.3.20.8.1. レスポンス 200

```
{
 "offsets" : [ {
  "partition" : 2,
  "offset" : 0
}, {
  "partition" : 1,
```

```
"offset" : 1
 }, {
   "partition" : 2,
  "offset" : 2
 } ]
}
```
4.3.20.8.2. レスポンス 404

```
{
 "error_code" : 404,
 "message" : "The specified topic partition was not found."
}
```
# 4.3.20.8.3. レスポンス 422

```
{
 "error_code" : 422,
 "message" : "The record is not valid."
}
```
# 4.3.21. GET /topics/{topicname}/partitions/{partitionid}

#### 4.3.21.1. 説明

トピックパーティションのパーティションメタデータを取得します。

4.3.21.2. パラメーター

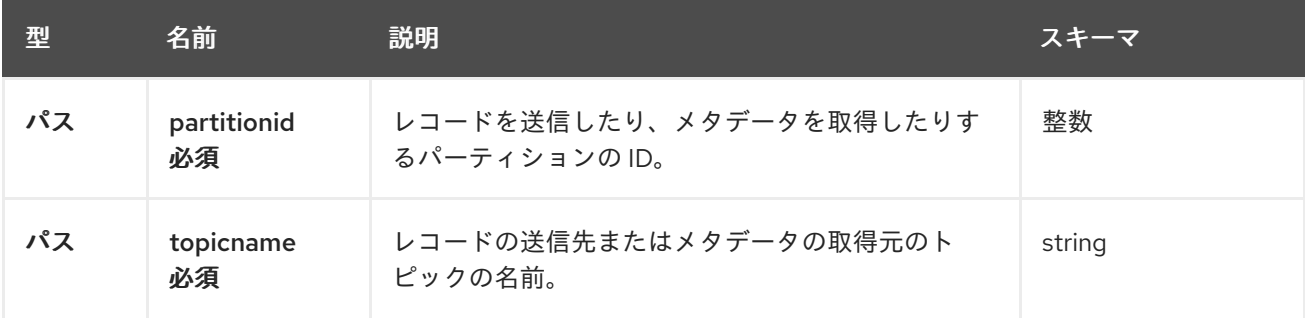

### 4.3.21.3. レスポンス

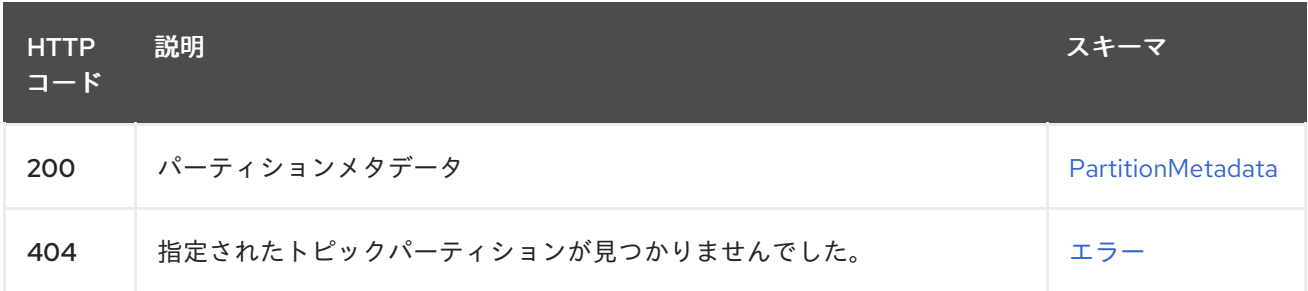

### 4.3.21.4. 生成されるアイテム

### **application/vnd.kafka.v2+json**

### 4.3.21.5. タグ

• Topics

### 4.3.21.6. HTTP レスポンスの例

#### 4.3.21.6.1. レスポンス 200

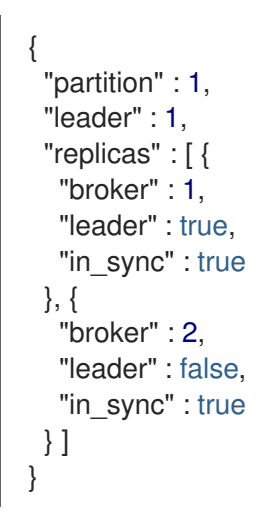

#### 4.3.21.6.2. レスポンス 404

```
{
 "error_code" : 404,
 "message" : "The specified topic partition was not found."
}
```
# 4.3.22. GET /topics/{topicname}/partitions/{partitionid}/offsets

#### 4.3.22.1. 説明

トピックパーティションのオフセットの概要を取得します。

# 4.3.22.2. パラメーター

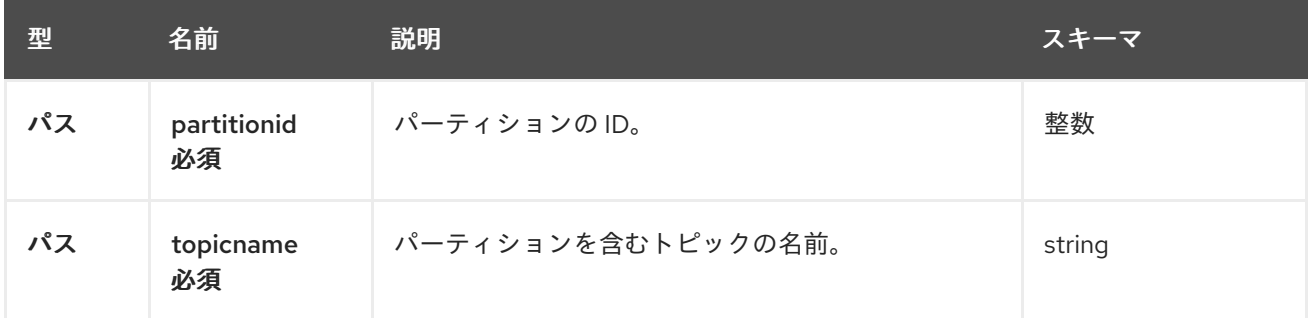

# 4.3.22.3. レスポンス

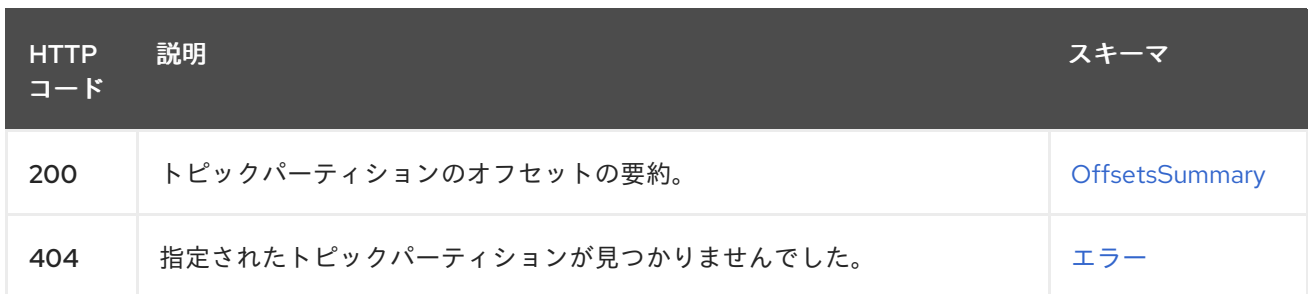

4.3.22.4. 生成されるアイテム

- **application/vnd.kafka.v2+json**
- 4.3.22.5. タグ
	- Topics

4.3.22.6. HTTP レスポンスの例

4.3.22.6.1. レスポンス 200

```
{
 "beginning_offset" : 10,
 "end_offset" : 50
}
```
4.3.22.6.2. レスポンス 404

```
{
 "error_code" : 404,
 "message" : "The specified topic partition was not found."
}
```
# 付録A サブスクリプションの使用

<span id="page-67-0"></span>AMQ Streams は、ソフトウェアサブスクリプションから提供されます。サブスクリプションを管理す るには、Red Hat カスタマーポータルでアカウントにアクセスします。

<span id="page-67-1"></span>アカウントへのアクセス

- 1. [access.redhat.com](https://access.redhat.com) に移動します。
- 2. アカウントがない場合は、作成します。
- 3. アカウントにログインします。

<span id="page-67-2"></span>サブスクリプションのアクティベート

- 1. [access.redhat.com](https://access.redhat.com) に移動します。
- 2. My Subscriptions に移動します。
- 3. Activate a subscriptionに移動し、16 桁のアクティベーション番号を入力します。

<span id="page-67-3"></span>Zip および Tar ファイルのダウンロード

zip または tar ファイルにアクセスするには、カスタマーポータルを使用して、ダウンロードする関連 ファイルを検索します。RPM パッケージを使用している場合は、この手順は必要ありません。

- 1. ブラウザーを開き、[access.redhat.com/downloads](https://access.redhat.com/downloads) で Red Hat カスタマーポータルの Product Downloads ページにログインします。
- 2. INTEGRATION AND AUTOMATIONカテゴリーで、AMQ Streams for Apache Kafkaエント リーを見つけます。
- 3. 必要な AMQ Streams 製品を選択します。Software Downloads ページが開きます。
- 4. コンポーネントの Download リンクをクリックします。

<span id="page-67-4"></span>DNF を使用したパッケージのインストール パッケージとすべてのパッケージ依存関係をインストールするには、以下を使用します。

dnf install **<package\_name>** 

ローカルディレクトリーからダウンロード済みのパッケージをインストールするには、以下を使用しま す。

dnf install <path\_to\_download\_package>

改訂日時: 2023-04-06